### МЕЖГОСУДАРСТВЕННОЕ ОБРАЗОВАТЕЛЬНОЕ УЧРЕЖДЕНИЕ ВЫСШЕГО ОБРАЗОВАНИЯ «БЕЛОРУССКО-РОССИЙСКИЙ УНИВЕРСИТЕТ»

Кафедра «Физические методы контроля»

# **ЭЛЕКТРОТЕХНИКА И ЭЛЕКТРОНИКА**

*Методические рекомендации к лабораторным работам для студентов специальностей по направлениям 1-37 01 07* **«***Автосервис***»,** *1-37 01 02* **«***Автомобилестроение***»,** *1-37 01 06* **«***Техническая эксплуатация автомобилей***»** *дневной и заочной форм обучения*

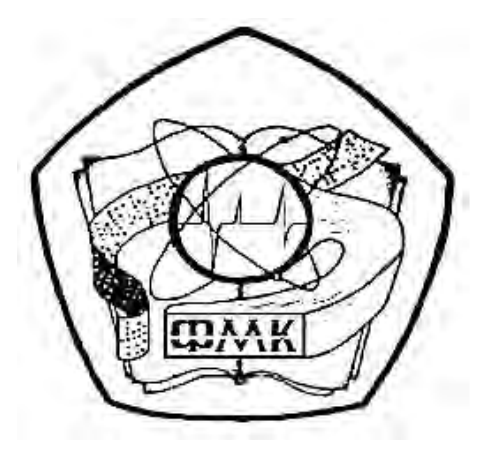

Могилев 2019

### Рекомендовано к изданию учебно-методическим отделом Белорусско-Российского университета

Одобрено кафедрой «Физические методы контроля» «26» марта 2019 г., протокол № 7

> Составители: ст. преподаватель В. В. Писарик; канд. техн. наук, доц. А. А. Афанасьев; ст. преподаватель И. А. Черкасова

Рецензент канд. техн. наук, доц. С. В. Болотов

Методические рекомендации к лабораторным работам для студентов специальностей по направлениям 1-37 01 07 «Автосервис», 1-37 01 02 «Автомобилестроение», 1-37 01 06 «Техническая эксплуатация автомобилей» дневной и заочной форм обучения.

Учебно-методическое издание

ЭЛЕКТРОТЕХНИКА И ЭЛЕКТРОНИКА

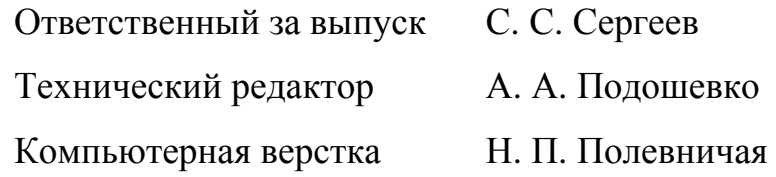

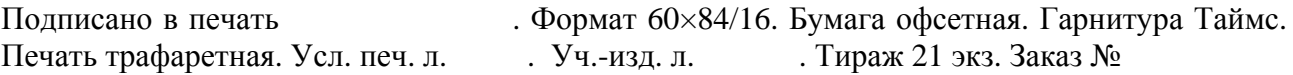

Издатель и полиграфическое исполнение: Межгосударственное образовательное учреждение высшего образования «Белорусско-Российский университет». Свидетельство о государственной регистрации издателя, изготовителя, распространителя печатных изданий № 1/156 от 07.03.2019. Пр-т Мира, 43, 212022, Могилев.

> © Белорусско-Российский университет», 2019

# **Содержание**

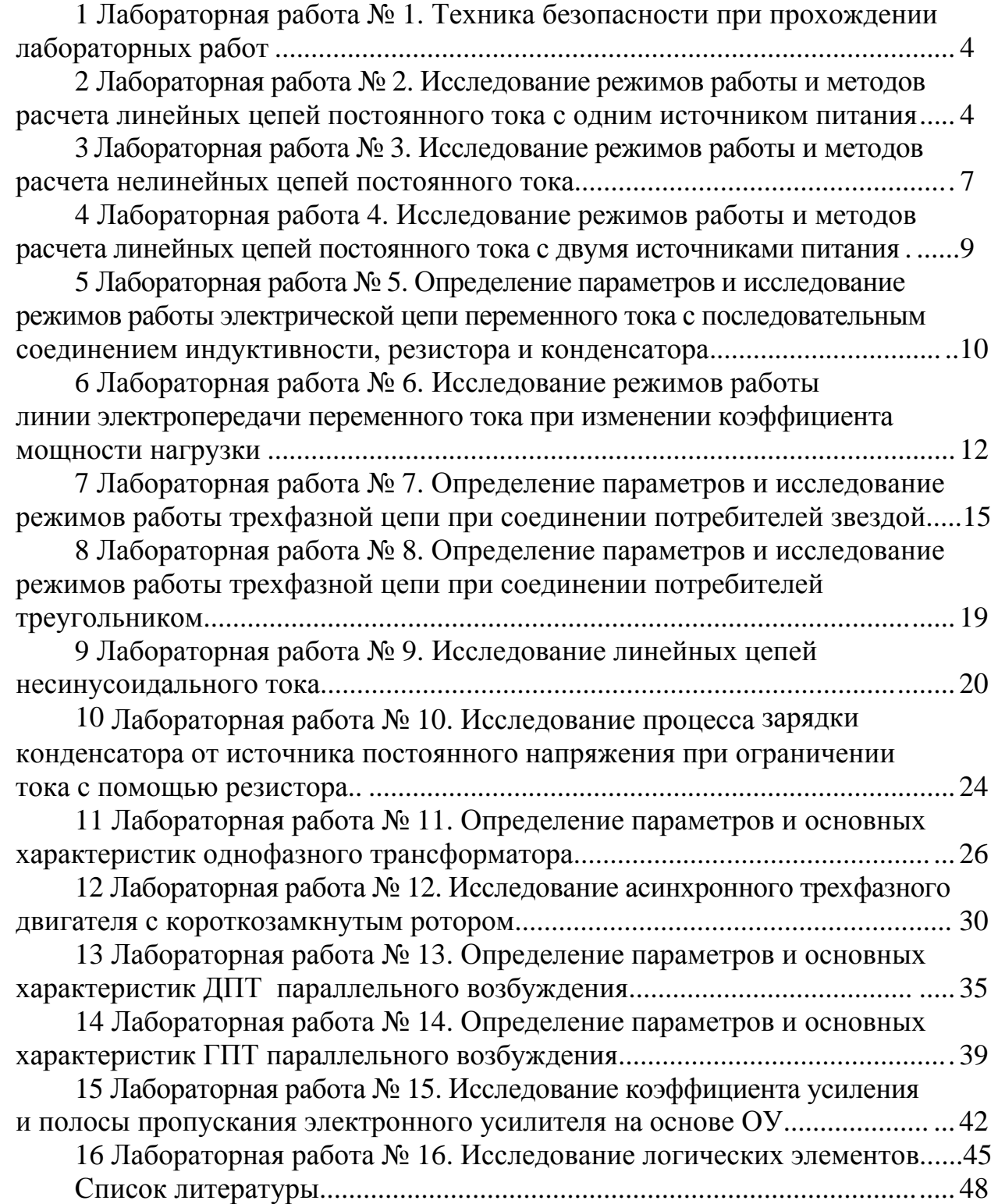

## **1 Лабораторная работа № 1. Техника безопасности при прохождении лабораторных работ**

4

*Цель работы*: ознакомление с требованиями техники безопасности при выполнении лабораторных работ.

Работа в лаборатории электротехники связана с эксплуатацией электрооборудования, находящегося под напряжением, и требует строгого выполнения мер безопасности. Характерным видом поражения, которым может подвергаться работник, является поражение электрическим током. Во избежание поражения электрическим током при работе с электроустановками необходимо соблюдать следующие меры безопасности.

1 К выполнению лабораторной работы допускаются студенты, прошедшие обучение мерам безопасности при работе с электроустановками до 1000 В.

2 Студенту разрешается выполнение только той лабораторной работы, задание на которую выдал преподаватель.

3 Приступая к работе, студент обязан ознакомиться с методикой ее выполнения.

4 Сборка электрической схемы работы, изменение в схеме производят при отключенном напряжении.

5 Осциллографы, компьютеры, электроизмерительные приборы обязательно должны быть заземлены.

6 Включение напряжения для выполнения работы производится после разрешения преподавателя.

7 Подключение приборов в электрическую цепь следует производить одной рукой, не касаясь металлических частей.

8 При выполнении лабораторных работ запрещается:

− производить какие-либо ремонтные работы;

− оставлять без присмотра электроприборы, включенные в сеть.

9 При возникновении любой нештатной ситуации в работе лабораторного оборудования студент обязан немедленно отключить его от электросети и сообщить об этом преподавателю.

### **2 Лабораторная работа № 2. Исследование режимов работы и методов расчета линейных цепей постоянного тока с одним источником питания**

### *Цель работы*:

1) ознакомление с приемами измерения токов, напряжений и сопротивлений с помощью амперметра, вольтметра и мультиметра**;**

2) исследование мостовой цепи постоянного тока.

#### 2.1 Основные теоретические соотношения

2.1.1 Мост постоянного тока - это электрическая цепь, в которой четыре резистора R20, R22, R23, R1, называемые плечами, образуют замкнутый 4-угольник, в одну диагональ которого включается нагрузка R24, а в другую источник постоянного тока  $U_{\alpha x}$  (рисунок 2.1).

5

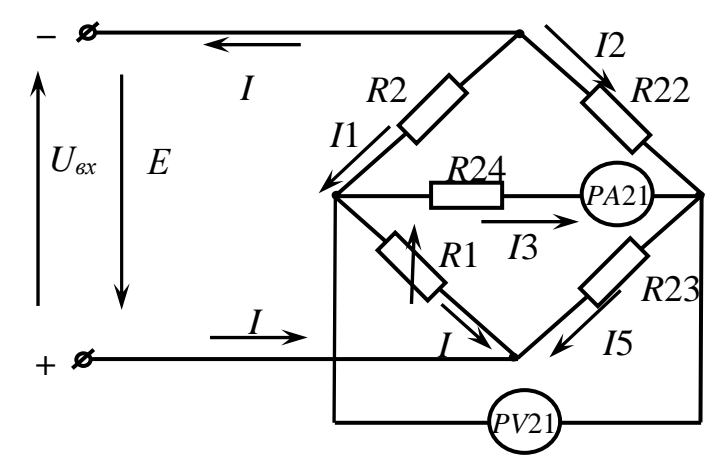

Рисунок. 2.1 - Мост постоянного тока

2.1.2 Условие равновесия моста постоянного тока определяется из соотношения

$$
R1 \cdot R22 = R20 \cdot R23.
$$

Откуда

$$
R1 = \frac{R20 \cdot R23}{R22}
$$

при значении тока  $I3 = 0$ .

2.1.3 Величина сопротивления резистора R24 (нагрузки) определяется по закону Ома как

$$
R24 = \frac{U_{PV21}}{I3}
$$

2.1.4 Рассчитать значение выходного напряжения  $U_{\text{max}}$  моста постоянного тока можно, используя метод эквивалентного генератора напряжения:

$$
U_{\text{env}} = I3 \cdot R24,
$$

где

$$
I3 = \frac{U_{x.x.}}{R24 + R_{x.x.}};
$$

 $U_{x.x.}$  – напряжение холостого хода при разомкнутом резисторе R24;

 $R_{\kappa,3}$ . – сопротивление относительно точек разрыва моста при закороченном источнике входного напряжения.

2.1.4.1 Переключателем SA13 устанавливается режим холостого хода (по-

ложение «3») и вольтметром PV21 измеряется напряжение *Uх.х..*

2.1.4.2 Переключателем SА13 устанавливается режим короткого замыкания (положение «1») и амперметром РА21 измеряется ток *Iк.з*..

2.1.4.3 Определяют *Rк.з.*:

$$
R_{K.3.} = \frac{U_{x.x.}}{I_{K.3.}}.
$$

#### *2.2 Исследуемые схемы*

Для выполнения лабораторной работы собирается мостовая схема (рисунок 2.2). Питание схемы осуществляется от лабораторного автотрансформатора (ЛАТР) *TV*2.

Измерительный мост включается тумблером *SА*7.

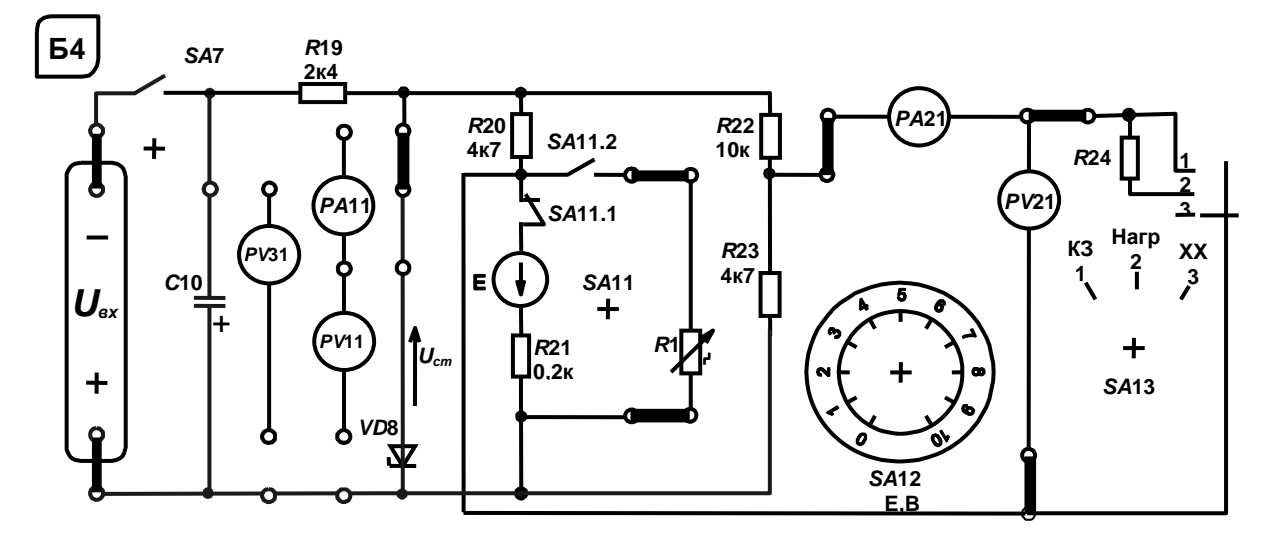

Рисунок. 2.2 – Схема для экспериментального исследования электрической цепи постоянного тока с одним источником питания

### *2.3 Порядок выполнения лабораторной работы*

2.3.1 Изучить схему измерительного моста. Рассчитать величину сопротивления резистора *R*1, при котором *I*3 = 0 из условия равновесия моста постоянного тока.

2.3.2 Установить органы управления ЛАТРа в положение, соответствующее 0 В. Включить тумблеры *SA*3 и *SA*7. Постепенно увеличить напряжение на выходе ЛАТРа до входа стабилитрона *VD*8 в режим стабилизации.

2.3.3 При максимальном рассогласовании моста с помощью показаний вольтметра и амперметра рассчитать величину сопротивления резистора *R*24.

2.3.4 Методом эквивалентного генератора рассчитать величину выходного напряжения моста при значении сопротивления *R*1, заданном преподавателем.

2.3.5 Измерить напряжение  $U_{x.x}$  при заданном значении R1 и  $U_{\alpha x}$ .

2.3.6 Экспериментально измерить ток  $I_{\kappa,a}$  и рассчитать сопротивление  $R_{\kappa,a}$ .

2.3.7 Определить величину тока *1*3. Сравнить результаты расчётов и экспериментальные данные.

2.3.8 Снять зависимость  $U_{\text{max}} = f(R1)$ .

### З Лабораторная работа № 3. Исследование режимов работы и методов расчета нелинейных цепей постоянного тока

Цель работы: изучение методов расчета нелинейных электрических цепей постоянного тока.

#### 3.1 Исследуемые схемы

Для выполнения лабораторной работы используется схема, приведенная на рисунке 3.1. Исследуемым нелинейным элементом является стабилитрон VD. Нагрузкой стабилитрона является измерительный мост постоянного тока и изменяется она путем изменения величины сопротивления переменного резистора R1.

Тип стабилитрона Д814А.

 $U_{cm} = 7.75$  B;  $\Delta U_{cm} = \pm 0.75$  B;  $R_{cm} = 6$  Om;  $I_{cm, max} = 40$  MA;  $I_{cm, min} = 3$  MA.

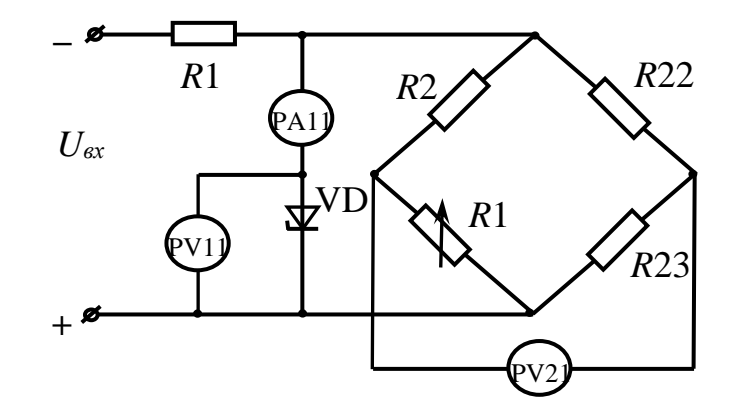

Рисунок 3.1 – Нелинейная электрическая цепь постоянного тока

#### 3.2 Основные теоретические соотношения

3.2.1 При расчете сопротивления  $R_{\mu, \nu\kappa\theta}$  сопротивление резистивного датчика R1 выбирается по усмотрению преподавателя в пределах от 0 до 10 кОм (тумблер SA11 должен находиться в верхнем положении).

Значение сопротивления нагрузки  $R_{\mu, \text{3} \kappa \theta}$  определяют по формуле

$$
R_{\text{\tiny H.3KB}} = \frac{(R20 + R1) \cdot (R22 + R23)}{R20 + R1 + R22 + R23}
$$

при отключенном резисторе R24.

3.2.2 Расчет динамического сопротивления стабилитрона  $R_I$ .

$$
R_{\text{A}} = \frac{U_{\text{cm,max}} - U_{\text{cm,min}}}{I_{\text{cm,max}} - I_{\text{cm,min}}},
$$

где значения  $U_{cm, max} = 8.5 B$ ;  $U_{cm, min} = 7 B$ ;  $I_{cm, max} = 3 mA$ ;  $I_{cm, min} = 40 MA$ .

3.2.3 Балластное сопротивление параметрического стабилизатора определяют из соотношения

$$
R_{\delta} = R19 = \frac{U_{\text{ex.max}} - U_{\text{cm}}}{I_{\text{cm.max}} + I_{\text{H}}}
$$

### 3.3 Порядок выполнения лабораторной работы

3.3.1 Изучить принцип действия параметрического стабилизатора напряжения и электрическую схему включения стабилитрона на стенде (рисунок 3.2).

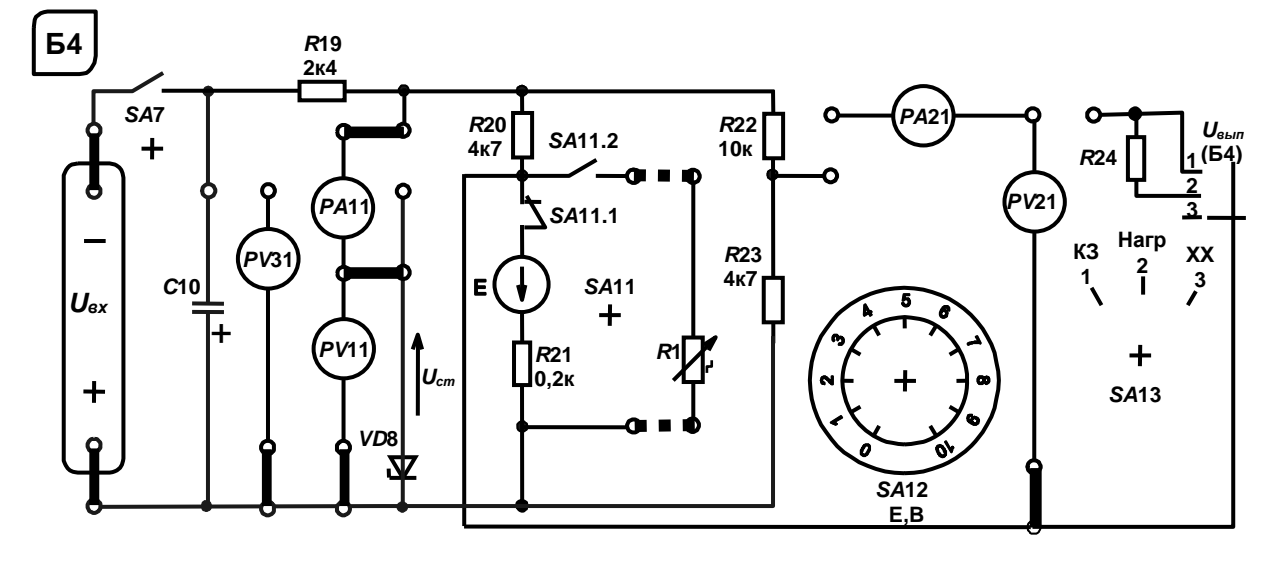

Рисунок 3.2 - Схема для экспериментального исследования нелинейной цепи постоянного тока

3.3.2 Рассчитать значение эквивалентного сопротивления нагрузки  $R_{\mu, \nu\kappa\theta}$ лля R1 от 0 ло 10 кОм.

3.3.3 Рассчитать  $U_{\alpha x,min}$  с заданными  $R_6 = R19 = 15$  кОм и  $R_{\mu,min}$ , при котором параметрический стабилизатор не выходит из режима стабилизации. Определить  $U_{\text{ex,min}}$  экспериментально и  $U_{\text{cm} \rightarrow \text{scner}}$ . Напряжение  $U_{\text{ex}}$  измерить мультиметром.

3.3.4 Снять экспериментально зависимости  $U_{\text{max}} = f(U_{\text{ex}})$  и  $I_{\text{cm}} = f(U_{\text{ex}})$ при  $R_{\mu}$  = const. Определить  $I_{cm,min}$  экспериментально. Рассчитать  $U_{\text{ex,min}}$  для I<sub>cm.min.</sub> экспер., СОПОСТАВИТЬ С ИЗМЕРЕННЫМ.

### 4 Лабораторная работа 4. Исследование режимов работы и методов расчета линейных цепей постоянного тока с двумя источниками питания

Цель работы: закрепление на практике основных методов расчета цепей постоянного тока с несколькими источниками постоянного напряжения.

#### 4.1 Основные теоретические соотношения

Для расчёта цепей постоянного тока с несколькими источниками напряжения широко используют метод контурных токов (рисунок 4.1):

 $I11, I22, I33$  – контурные токи;

11, 12, 13, 14, 15, 1 - токи ветвей.

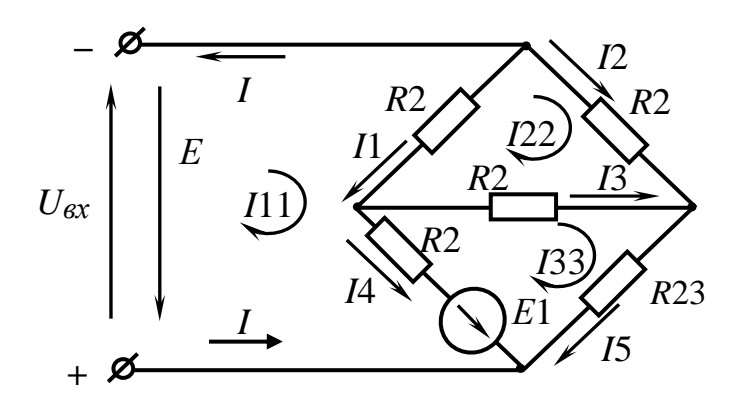

Рисунок 4.1 - Электрическая цепь постоянного тока с двумя источниками питания

Система уравнений для расчета контурных токов

$$
I11 \cdot (R20 + R21) - I22 \cdot R20 - I33 \cdot R21 = E1 - E;
$$
  
- I11 \cdot R20 + I22 \cdot (R20 + R24 + R22) - I33 \cdot R24 = 0;  
- I11 \cdot R21 - I22R24 + I33 \cdot (R21 + R23 + R24) = -E1.

Величины сопротивлений указаны на лицевой панели стенда.

Решив систему уравнений и определив значение контурных токов, определяют значение тока  $13: 13 = 133 - 122$ .

Выходное напряжение моста  $U_{\text{max}} = I3 \cdot R24$ .

Величина сопротивления R24 определена в лабораторной работе № 2.

### 4.2 Исследуемые схемы

Для выполнения лабораторной работы используется схема, приведенная на рисунке 2.2. Вместо резистора R1 включается тумблером SA11 источник E1 (тумблер SA11 должен находиться в нижнем положении).

Величину ЭДС источника E1 устанавливают с помощью переключателя E1.

### 4.3 Порядок выполнения лабораторной работы

4.3.1 Методом контурных токов рассчитать ток *1*3 и величину выходного напряжения моста  $U_{\text{b}ax}$  при значении ЭДС E1, заданном преподавателем.

4.3.2 Снять экспериментально зависимость  $U_{\text{max}} = f(E1)$ .

### 5 Лабораторная работа № 5. Определение параметров и исследование режимов работы электрической цепи переменного тока с последовательным соединением индуктивности, резистора и конденсатора

### Цель работы:

1) определение параметров схемы замещения индуктивной катушки с магнитопроводом;

2) изучение основных режимов работы электрической цепи при последовательном соединении R, L, C и методов построения векторных диаграмм напряжений и токов.

### 5.1 Исследуемые схемы

Схема для изучения цепи переменного тока с последовательно соединёнными резистивным, ИНДУКТИВНЫМ и ёмкостным элементами приведена на рисунке 5.1.

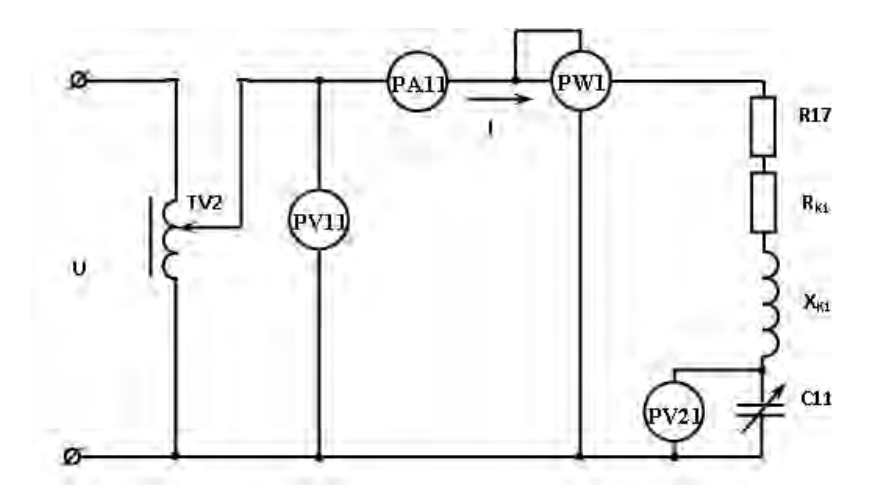

Рисунок 5.1 - Электрическая цепь переменного тока с последовательно соединёнными элементами  $R$ ,  $L$ ,  $C$ 

Для номинального режима ( $I_n = 1.0$  A) определяют параметры схемы замещения катушки индуктивности:  $L_1$  и  $R_{K1}$  (рисунок 5.2).

Для номинального режима определяют величину емкости С11, при которой будет наблюдаться резонанс напряжения, и собирают схему, приведенную на рисунке 5.3.

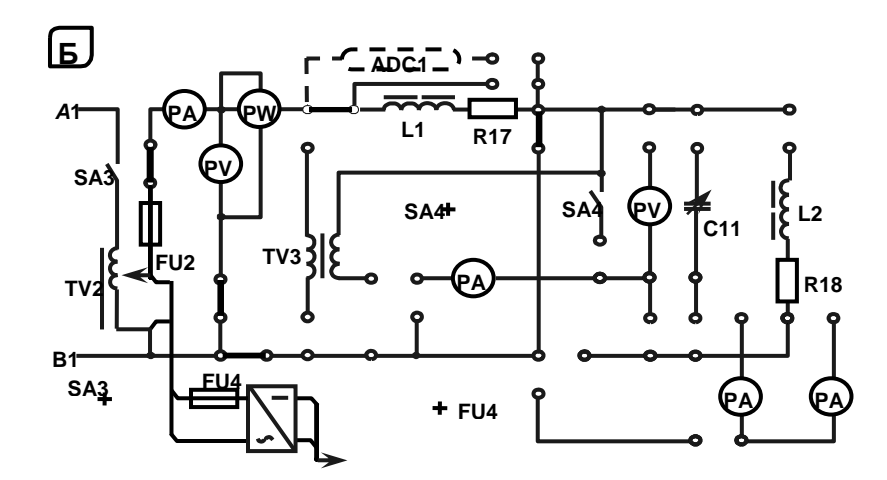

Рисунок 5.2 – Схема для экспериментального определения параметров схемы замещения катушки индуктивности

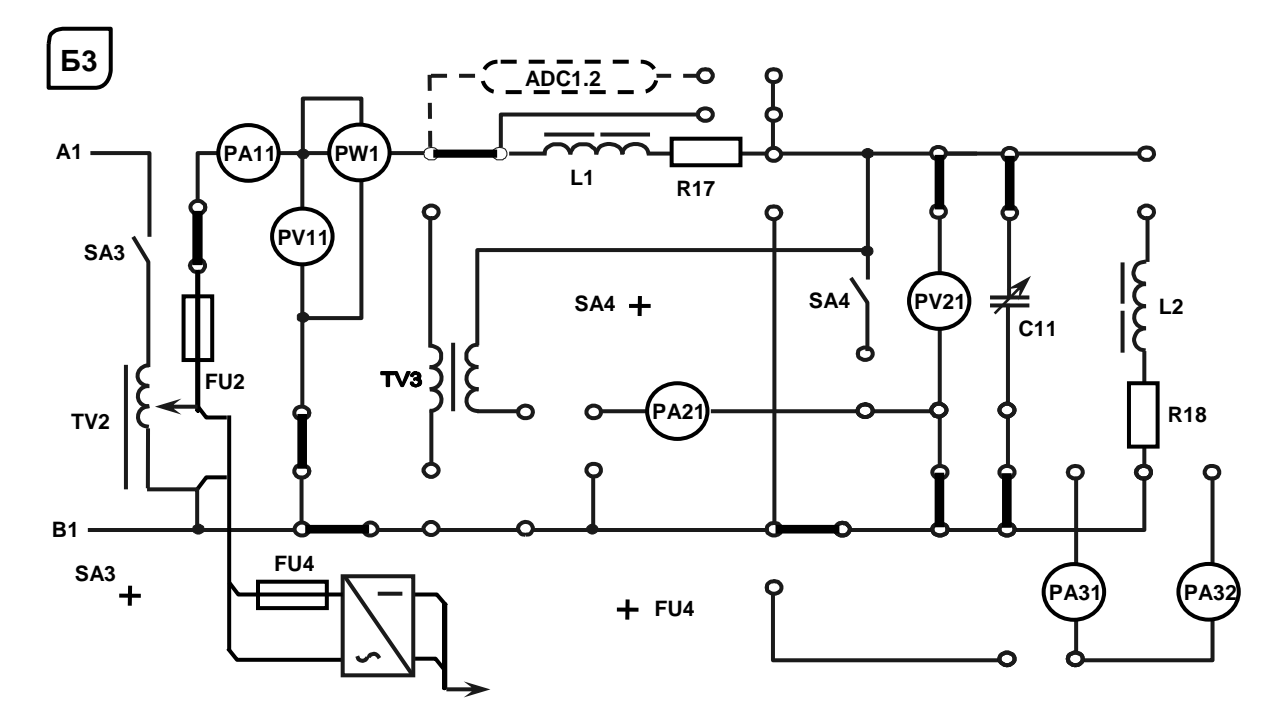

Рисунок 5.3 – Схема для экспериментального исследования резонанса напряжений

### *5.2 Основные теоретические соотношения*

5.2.1 Определение параметров схемы замещения катушки индуктивности с магнитопроводом.

В номинальном режиме  $(I_{\mu} = 1.0 \text{ A})$  снимают показания приборов: PA1, PW2, PV3. Зная показания приборов, определяют значение параметров схемы замещения катушки:

$$
R_{\Sigma} = \frac{P}{I_n^2}; Z_{\Sigma} = \frac{U}{I_n}; L = \frac{X_{K1}}{2\pi f}; X_{K1} = \sqrt{Z_{\Sigma}^2 - R_{\Sigma}^2}; R_{K1} = R_{\Sigma} - R17 ;
$$
  

$$
Z_{K1} = \sqrt{R_{K1}^2 + X_{K1}^2}.
$$

5.2.2 Определение величины емкости С11, при которой в цепи наступает резонанс напряжений из условия:  $X_{K1} = X_{C11}$ .

Таким образом,

$$
C11 = \frac{1}{2\pi f X_{K1}}.
$$

При резонансе сопротивление цепи чисто активное, поэтому ток в цепи

$$
I = \frac{U}{R_{K1} + R17}.
$$

Коэффициент мощности цепи

$$
\cos \varphi = \frac{P}{U \cdot I}.
$$

#### 5.3 Порядок выполнения лабораторной работы

5.3.1 Собрать на стенде схему для расчета параметров схемы замещения катушки индуктивности  $L_{K1}$  и  $R_{K1}$  и для номинального режима работы ( $I_n = 1.0$  A) определить значения этих параметров (см. рисунок 5.2).

5.3.2 Используя параметры схемы замещения катушки индуктивности, определить величину емкости  $C11$  конденсатора, при которой в цепи наступает резонанс напряжений.

5.3.3 Рассчитать напряжение  $U_{\text{min}}$ , при котором в режиме резонанса напряжений ток в цепи  $I$  не превысит 1,0 A.

5.3.4 Снять и построить в результате эксперимента зависимости  $I = f(C11)$  $\mu \cos \phi = f(C11)$  (см. рисунок 5.3).

#### 6 Лабораторная работа № 6. Исследование режимов работы электропередачи ЛИНИИ переменного тока при изменении коэффициента мощности нагрузки

#### Цель работы:

1) определение параметров нагрузки;

2) исследование режимов работы ЛЭП при изменении коэффициента мощности нагрузки.

### 6.1 Исследуемые схемы

Схема для изучения ЛЭП с нагрузкой в виде параллельно соединённых резистивных, индуктивных и ёмкостных элементов приведена на рисунке 6.1. Закоротив условно представленную ЛЭП ( $L_{K1}$ , R17), определяют параметры катушки  $L_{K2}$ , для номинального режима  $U_{2n} = 110 B$  (схема дана на рисунке 6.2).

Рассчитать величину емкости *С*11 для выполнения условия резонанса токов. Схема приведена на рисунке 6.3.

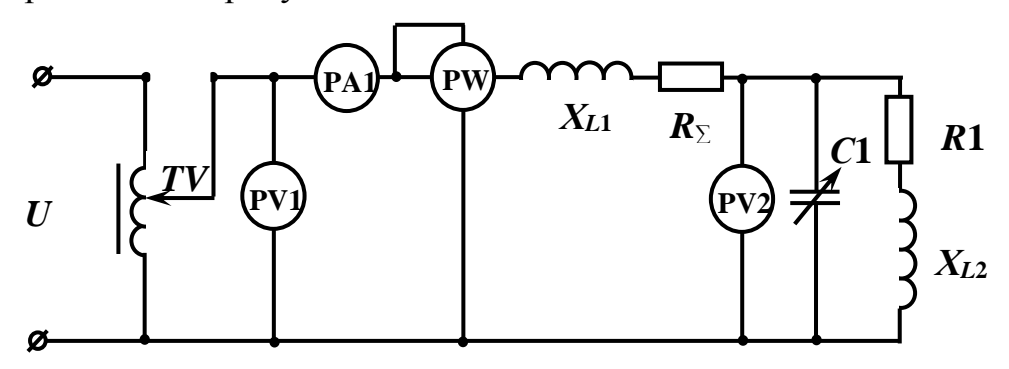

Рисунок 6.1 – Электрическая схема ЛЭП переменного тока с параллельно соединёнными элементами *R*, *L* и *C* в качестве нагрузки

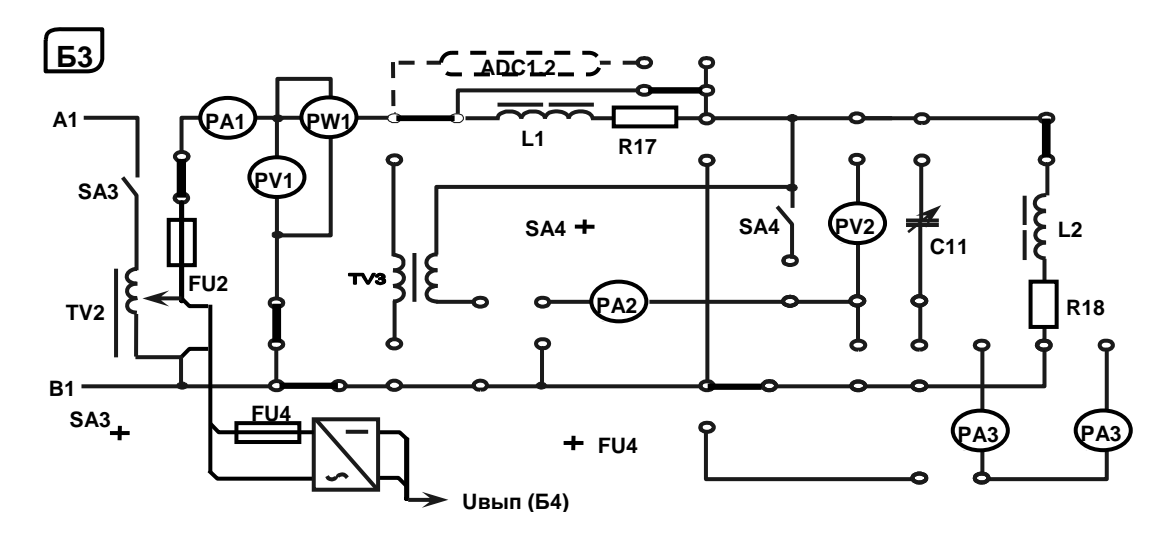

Рисунок 6.2 – Схема для экспериментального исследования параметров схемы замещения катушки индуктивности

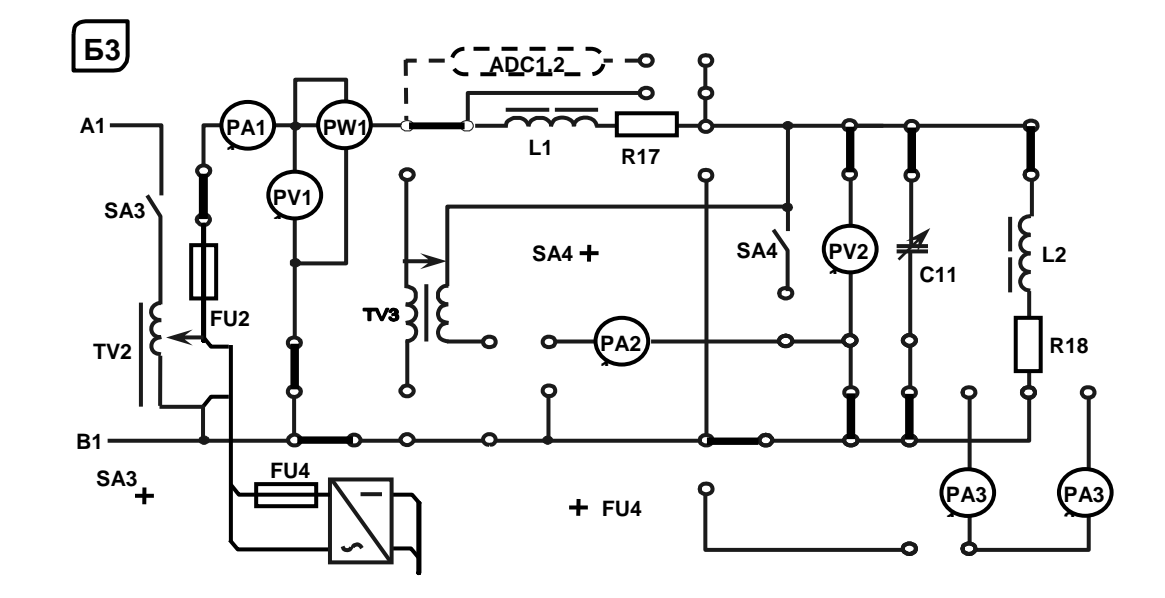

Рисунок 6.3 – Схема для экспериментального исследования резонанса токов

#### 6.2 Основные теоретические соотношения

6.2.1 Определение сопротивлений нагрузки для ЛЭП.

При расчете сопротивлений нагрузки (R18,  $X_{L2}$ ) необходимо зашунтировать перемычкой ЛЭП ( $L_{K1}$ , R17), установить автотрансформатором TV2 номинальное напряжение  $U_n = 110 B$  и снять показания приборов PW1 и PA11.

$$
R18 = \frac{P}{I^2}; \quad Z_{L2} = \frac{U_{2H}}{I}; \quad L = \frac{X_{L2}}{2\pi f}; \quad X_{L2} = \sqrt{Z_{L2}^2 - R18^2}.
$$

6.2.2 Определение коэффициента мощности созф<sub>2H</sub> нагрузки:  $\cos \varphi_{2H} = \frac{R18}{Z_{12}}$ .

6.2.3 Расчет значения емкости С11, при котором в цепи наступит резонанс токов:

$$
b_L = b_C;
$$
  $\omega C 11 = \frac{X_{L2}}{Z_{L2}^2};$   $C 11 = \frac{X_{L2}}{\omega Z_{L2}^2}$ 

где  $b_L$  – реактивная проводимость катушки индуктивности,  $b_L = \frac{X_{L2}}{Z_{L2}^2}$ ;

 $bc$  – реактивная проводимость конденсатора,  $bc = \omega C_2$ .

6.2.4 Построение графика зависимости  $\eta = f(C11)$ . Расчет  $\eta$  при различных значениях С11 необходимо осуществлять по формуле

$$
\eta = \frac{1}{1 + \frac{P_2 \cdot R_\Sigma}{U_{2H}^2 \cdot \cos^2 \varphi_2}},
$$

где  $P_2$  – активная мощность, потребляемая нагрузкой,  $P_2 = P - P_1 = P - I^2$  (R17 + R<sub>K1</sub>);  $P$  – показания ваттметра PW2.

Значение сопротивления  $R_{\Sigma} = R17 + R_{K1}$  берется из лабораторной работы  $\mathcal{N}_2$  4.

$$
\cos \varphi_2 = \frac{q}{y}
$$

 $q$  – активная проводимость нагрузки,  $q = \frac{R18}{Z_{12}^2}$ ; где

у - полная проводимость нагрузки,

$$
y = \sqrt{\left(\frac{R18}{Z_{L2}^2}\right)^2 + \left(\frac{X_{L2}}{Z_{L2}^2} - \omega \cdot C_2\right)^2}.
$$

### 6.3 Порядок выполнения лабораторной работы

6.3.1 Изучить схему замещения ЛЭП.

6.3.2 Определить параметры схемы замещения катушки индуктивности L2. Зашунтировав ЛЭП и установив  $U_{2H} = 110$  В, определить значения сопротивлений нагрузки  $X_{L2}$ , R18, а также коэффициент мощности нагрузки соѕф<sub>2Н</sub> (см. рисунок 6.2).

15

6.3.3 Рассчитать значение емкости С11, при котором в цепи наступит резонанс токов, и проверить на стенде.

6.3.4 Изменяя емкость С11 и поддерживая  $U_{2H} = 110$  В, снять экспериментально зависимость  $\eta = f(C11)$  (см. рисунок 6.3).

#### Лабораторная работа № 7. Определение параметров  $7\phantom{.}$ и исследование режимов работы трехфазной цепи при соединении потребителей звездой

### Цель работы:

1) исследование трехфазной цепи при соединении потребителей звездой;

2) исследование и изучение методов расчета трехфазных цепей при соединении потребителей звездой.

### 7.1 Исследуемые схемы

В данной лабораторной работе исследуются трехфазные схемы с симметричной (рисунок 7.1) и несимметричной равномерной (рисунок 7.2) нагрузками при наличии нейтрального провода и без него.

### 7.2 Основные теоретические соотношения

7.2.1 Исследование симметричной резистивной нагрузки при наличии нейтрального провода.

Для получения симметричной нагрузки необходимо перемычками закоротить следующие элементы: R38, C11, L<sub>K2</sub> и R18. При этом R37 = R39 = R40.

Измерить фазные напряжения при помощи вольтметров и фазный ток  $I1$ в фазе «С» при помощи амперметра.

Убедиться в отсутствии тока в нейтральном проводе ( $I2 = 0$ ).

сопротивлений резисторов  $R37$ , R<sub>39</sub>. Определить значения  $R40$ по закону Ома:  $R37 = \frac{U3}{I1}$ .

Мощность, потребляемую симметричной нагрузкой, определить по формуле  $P = 3 \cdot I1^2 \cdot R39$  и убедиться, что измеренная мощность равна  $P_c + P_b$ .

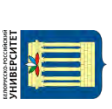

Электронная библиотека Белорусско-Российского университета http://e.biblio.bru.bv/

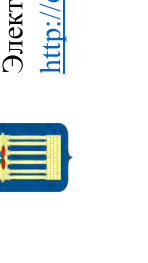

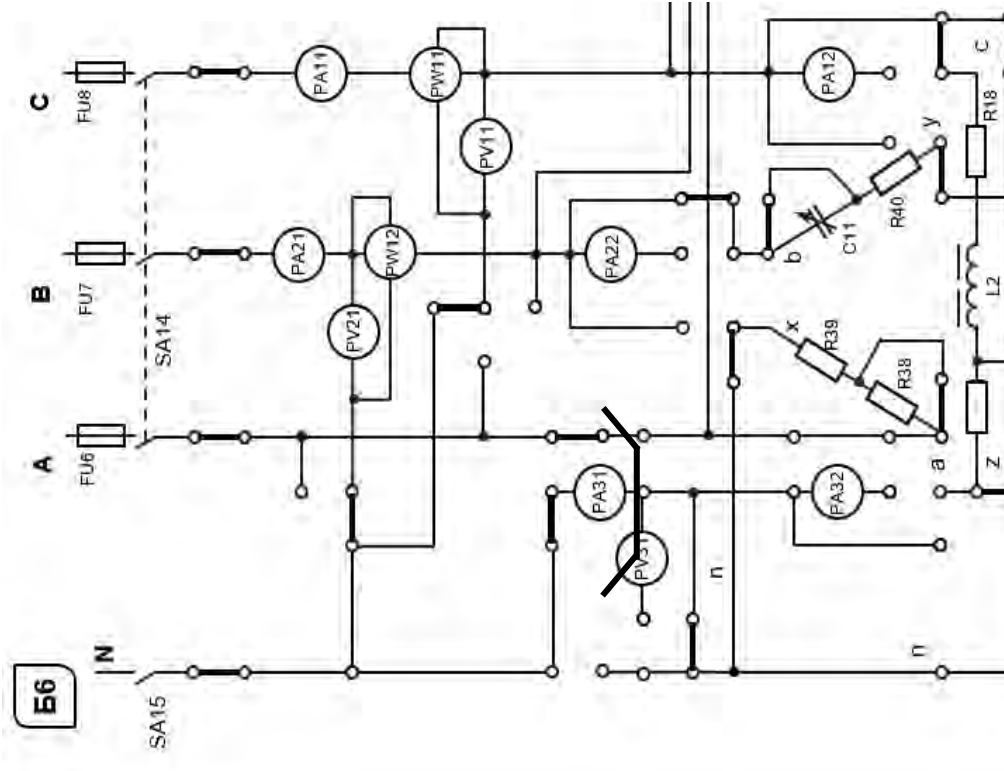

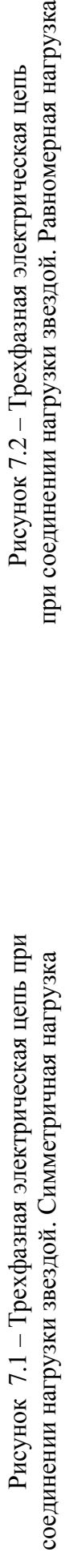

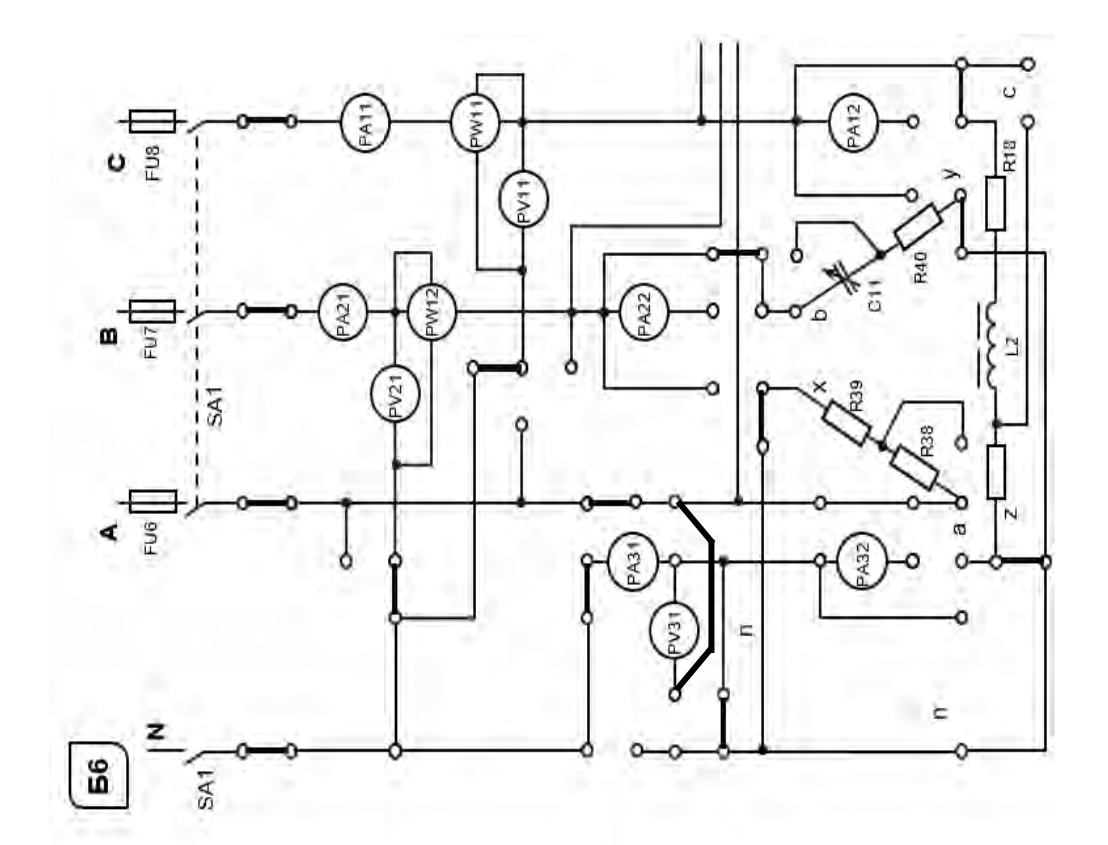

при соединении нагрузки звездой. Равномерная нагрузка Рисунок 7.2 - Трехфазная электрическая цепь Рисунок 7.1 – Трехфазная электрическая цепь при Рисунок 7.2 – Трехфазная электрическая цепь

7.2.2 Расчет значения емкости С11 для получения несимметричной равномерной нагрузки:

$$
Z_a = R38 + R39;
$$
  
\n
$$
Z_b = \sqrt{R40^2 + X_{C11}^2};
$$
  
\n
$$
Z_c = \sqrt{(R37 + R18)^2 + X_{L2}^2}
$$

Приняв  $Z_a = Z_b = Z_c$ , определяют значение C11 для получения равномерной нагрузки:

$$
X_{C11} = \sqrt{(R37 + R18)^2 + X_{L2}^2 - R^2 40}.
$$

Значения R18 и  $X_{L2}$  взять из лабораторной работы № 6. Откуда

$$
C11 = \frac{1}{\omega \cdot X_{C11}}.
$$

Значение сопротивления резистора R38 определяется из соотношения

$$
R38 = Z_c - R39,
$$

т. к. как нагрузка в данной фазе носит резистивный характер.

7.2.3 Исследование несимметричной равномерной нагрузки без нейтрального провода.

Для выполнения данного пункта отключить нейтральный провод, а общую точку ваттметров PW1, PW2 подключить к фазе «А».

Набрать рассчитанное значение С11 при помощи выключателей. Разомкнуть перемычки, шунтирующие элементы R38, C11, L2, R41 и таким образом получить равномерную нагрузку.

Измерить фазные напряжения при помощи вольтметров PV31, PV11, PV21 и фазный ток  $I1$  в фазе «С» при помощи амперметра  $PA11$ .

Убедиться в неравенстве фазных напряжений.

Рассчитать напряжение смещения нейтрали:

$$
\dot{U}_N = \frac{U_A \cdot Y_a + U_B \cdot Y_b + U_C \cdot Y_c}{Y_A + Y_b + Y_c},
$$

где  $Y_a, Y_b, Y_c$  – комплексы полных проводимостей нагрузок в фазах;  $\dot{\boldsymbol{U}}_A, \dot{\boldsymbol{U}}_B, \dot{\boldsymbol{U}}_C$  – комплексы фазных напряжений трехфазного источника. Определить токи в фазах:

$$
\dot{I}_A = \frac{\dot{U}_A - \dot{U}_N}{Z_a}; \ \dot{I}_B = \frac{\dot{U}_B - \dot{U}_N}{Z_b}; \ \dot{I}_C = \frac{\dot{U}_C - \dot{U}_N}{Z_c},
$$

где  $Z_a, Z_b, Z_c$  – комплексы полных сопротивлений нагрузок в фазах.

Активную мощность, потребляемую нагрузкой, можно определить как

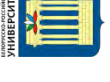

$$
P = I_B^{2} \cdot R40 + I_A^{2} \cdot (R38 + R39) + I_C^{2} \cdot (R37 + R41)
$$

и сравнить ее значение с показаниями ваттметров *Р* = *PW*1 + *PW*2.

7.2.4 Исследование равномерной нагрузки с нейтральным проводом (общая точка ваттметров соединена с нейтралью).

В этом случае

$$
\dot{U}_a = \dot{U}_b = \dot{U}_c; \quad \dot{I}_A = \frac{\dot{U}_a}{Z_a}; \quad \dot{I}_B = \frac{\dot{U}_b}{Z_b}; \quad \dot{I}_C = \frac{\dot{U}_c}{Z_c},
$$

где  $\dot{U}_a = \dot{U}_A$ ;  $\dot{U}_b = \dot{U}_B$ ;  $\dot{U}_c = \dot{U}_C$  – фазные напряжения нагрузок  $I_a = I_b = I_c$ и ток в нейтральном проводе  $\dot{I}_N = \dot{I}_A + \dot{I}_B + \dot{I}_C$ .

### *7.3 Порядок выполнения лабораторной работы*

7.3.1 Исследовать экспериментально симметричную нагрузку с нейтральным проводом, измерив фазные токи, напряжения и мощность нагрузки, а также ток в нейтральном проводе.

7.3.2 Рассчитать сопротивления фаз симметричной нагрузки.

7.3.3 Рассчитать значения емкости *С*11 и сопротивления резистора *R*38 для обеспечения равномерной нагрузки.

7.3.4 Равномерная нагрузка без нейтрального провода. Исследовать экспериментально равномерную нагрузку, измерив фазные напряжения и мощность нагрузки без нейтрального провода. Определить напряжение смещения нейтрали и токи в фазах А, В, С. Сравнить расчетные и измеренные значения тока *Ic*. Рассчитать активную мощность, потребляемую из сети.

7.3.5 Равномерная нагрузка с нейтральным проводом. Исследовать равномерную нагрузку, измерив фазные напряжения, мощность и ток в нейтральном проводе, подключив его тумблером *SA*15 (общая точка ваттметров – к нейтрали). Рассчитать комплексные значения токов в фазах А, В, С и определить ток в нейтральном проводе.

7.3.6 По результатам опытов и расчетов заполнить таблицу 7.1.

Таблица 7.1 – Результаты измерений

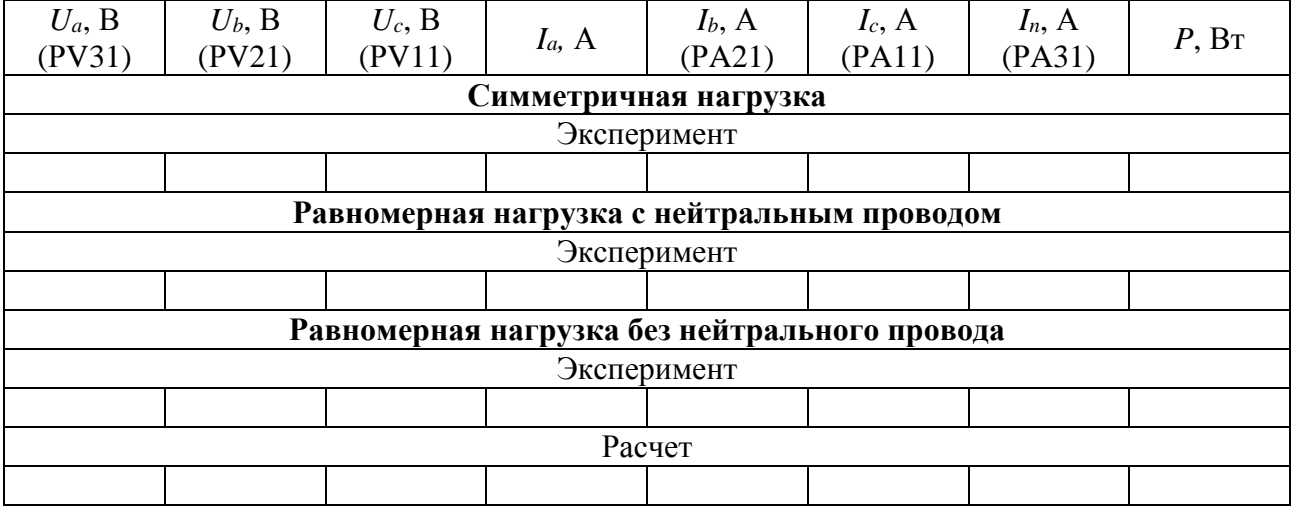

- 7.3.7 Построить векторную диаграмму токов и напряжений.
- 7.3.8 Сделать выводы по результатам работы.

### **8 Лабораторная работа № 8. Определение параметров и исследование режимов работы трехфазной цепи при соединении потребителей треугольником**

*Цель работы*: изучение методов расчета трехфазных цепей при соединении потребителей треугольником.

### *8.1 Исследуемые схемы*

В данной лабораторной работе исследуются трехфазные схемы с симметричной, несимметричной и несимметричной равномерной нагрузками при соединении потребителей треугольником (рисунок 8.1).

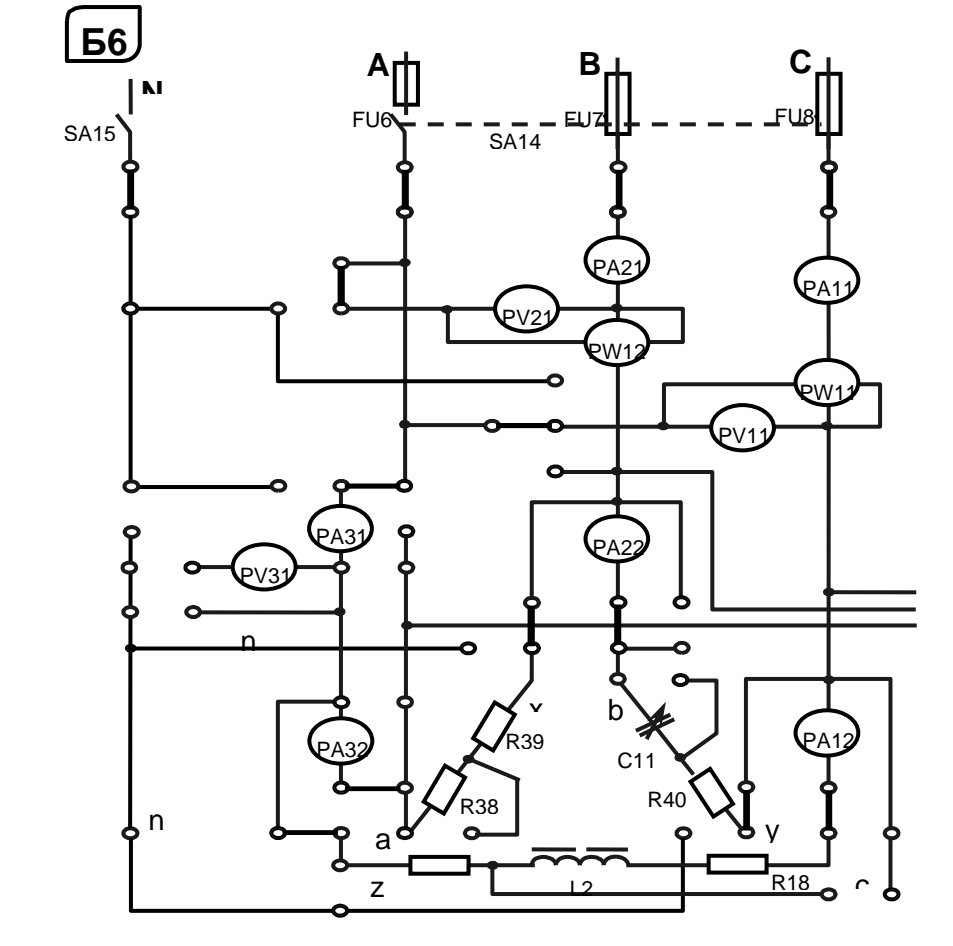

Рисунок 8.1 – Трехфазная электрическая цепь при соединении нагрузки треугольником

### *8.2 Порядок выполнения лабораторной работы*

8.2.1 Установить несимметричную равномерную нагрузку во всех трех фазах. Определить экспериментально активную мощность нагрузки и линейный ток в линии С нагрузки. Напряжение *Uab* измерить прибором *PV*21, напряжения  $U_{bc}$ ,  $U_{ac}$  – прибором PV11.

8.2.2 Рассчитать комплексные значения фазных токов и определить линейный ток в линии С. Рассчитать активную мощность потребителя. Результаты вычислений сравнить с экспериментальными данными и занести в таблицу 8.1.

Таблица 8.1 - Результаты измерений

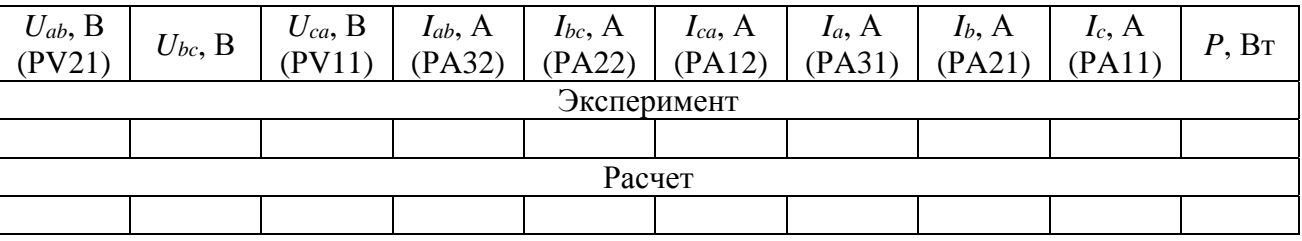

Комплексы фазных напряжений трехфазного источника

$$
\dot{U}_{AB} = U_{AB}; \quad \dot{U}_{BC} = U_{BC} \cdot e^{-j120^\circ}; \quad \dot{U}_{CA} = U_{CA} \cdot e^{-j240^\circ}.
$$

Комплексы фазных токов

$$
\dot{I}_A = \frac{U_{AB}}{\underline{Z}_{AB}}; \ \dot{I}_B = \frac{U_{BC}}{\underline{Z}_{BC}}; \ \dot{I}_C = \frac{U_{CA}}{\underline{Z}_{CA}}.
$$

Комплексы линейных токов

$$
\dot{I}_A = \dot{I}_{AB} - \dot{I}_{CA}; \ \dot{I}_B = \dot{I}_{BC} - \dot{I}_{AB}; \ \dot{I}_C = \dot{I}_{CA} - \dot{I}_{BC}.
$$

8.2.3 Построить векторную диаграмму токов и напряжений.

### 9 Лабораторная работа № 9. Исследование линейных цепей несинусоидального тока

Цель работы: изучение методов расчета линейных электрических цепей несинусоидального периодического тока.

### 9.1 Основные теоретические соотношения

Действующие значения несинусоидальных напряжений и тока определяются как

$$
U = \sqrt{U_0^2 + U_1^2 + U_2^2 + \dots}; \quad I = \sqrt{I_0^2 + I_1^2 + I_2^2 + \dots},
$$

где  $U_0$  и  $I_0$  – постоянные составляющие несинусоидальных напряжения и тока, разложенных в ряд Фурье;

 $U_1, U_2, ..., I_1, I_2...$  - действующие значения отдельных гармонических составляющих напряжения и тока соответственно.

$$
U_1 = \frac{U_{1M}}{\sqrt{2}} \; ; \quad U_2 = \frac{U_{2M}}{\sqrt{2}} \; ; \quad I_1 = \frac{I_{1M}}{\sqrt{2}} \; ; \quad I_2 = \frac{I_{2M}}{\sqrt{2}} \; ,
$$

 $21$ 

где  $U_{1M}$ ,  $U_{2M}$ , ...  $I_{1M}$ ,  $I_{2M}$ , ... - амплитудные значения отдельных гармонических составляющих напряжения и тока соответственно.

Угол включения тиристоров а регулируется за счет изменения напряжения управления с помощью R13.

Гармонический состав напряжения управляемого выпрямителя описывается рядом Фурье:

 $U = U_0 + U_{1M} \cdot \sin(2\omega t + \varphi_1) + U_{2M} \cdot \sin(4\omega t + \varphi_2) + U_{3M} \cdot \sin(6\omega t + \varphi_3) \dots$ 

Численные значения отдельных гармонических составляющих в долях амплитудного значения напряжения на выходе выпрямителя и их начальные фазы приведены в таблице 9.1.

В качестве нагрузки в данной лабораторной работе используется цепь (рисунок 9.1). Активное сопротивление  $R_H$  задается преподавателем: R14 или  $R15$  или  $R14/$ / $R15$ .

Таблица 9.1 - Численные значения гармонических составляющих по напряжению ряда Фурье

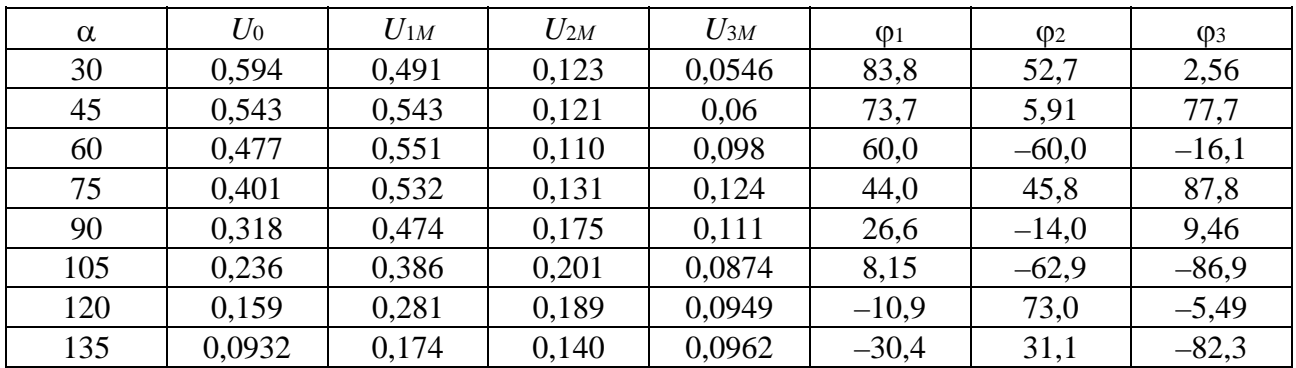

Данную цепь для расчета постоянной составляющей и гармонических составляющих ряда Фурье для несинусоидального тока можно представить в виде схем замещения.

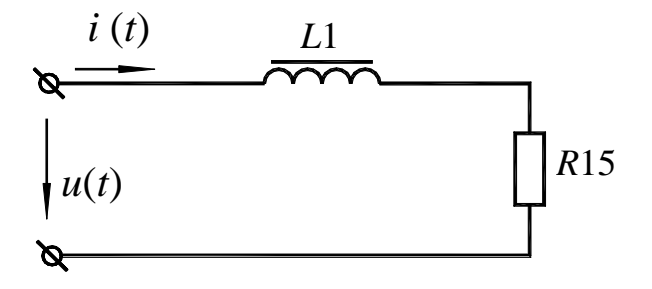

Рисунок 9.1 - Электрическая цепь несинусоидального периодического тока

9.1.1 Для расчета постоянной составляющей тока схема представлена на рисунке 9.2.

$$
I_0 = \frac{U_0}{R15 + R_{\Sigma}}
$$

где R15 = 270 Ом либо 150 Ом,  $R_{\Sigma} = R_{K1} + R17$  (см. лабораторную работу № 4).

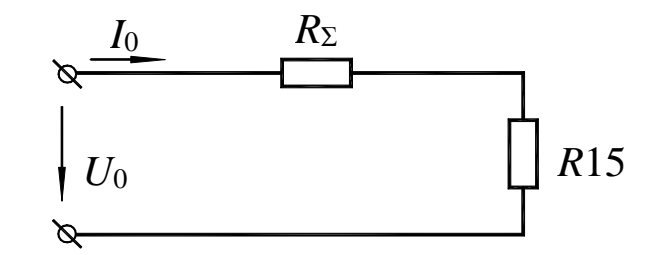

Рисунок 9.2 - Схема для определения постоянной составляющей тока

9.1.2 Для расчета гармонических составляющих тока используется схема, приведенная на рисунке 9.3.

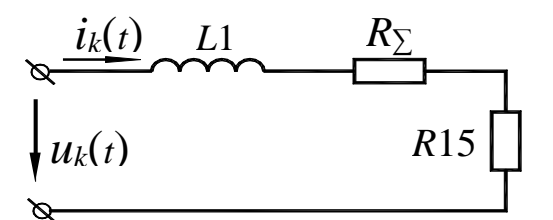

Рисунок 9.3 - Схема для определения гармонических составляющих тока

Действующее значение токов гармонических составляющих можно определить из выражения вида

$$
I_k = \frac{U_k}{\sqrt{(R15 + R_{\Sigma})^2 + (k\omega L1)^2}},
$$

где  $k = 2$ ; 4; 6Ж; ...

Сдвиг по фазе между током и напряжением соответствующих гармонических составляющих

$$
\varphi_k = \arctg \frac{k \omega L1}{R15 + R_{\Sigma}}.
$$

Действующее значение несинусоидального тока

$$
I = \sqrt{I^2 + I^2 + I^2 + \dots + I^2 + \dots}.
$$

### 9.2 Исследуемая схема

Для выполнения лабораторной работы собирается схема, приведенная на рисунке 9.4.

С помощью резистора  $R_{13}$  устанавливается заданный угол отпирания тиристора.

По результатам измерения производится запись напряжения источника в виде ряда Фурье.

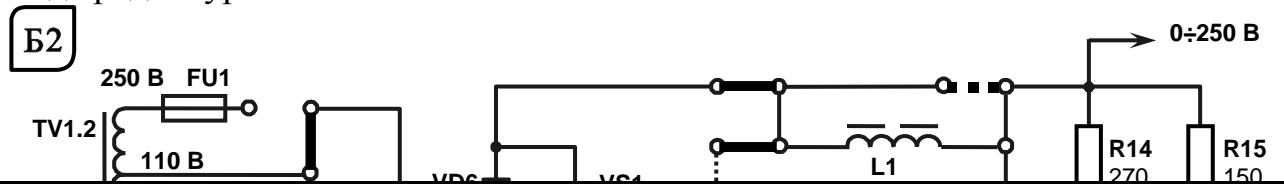

Рисунок 9.4 – Электрическая цепь несинусоидального периодического тока

### *9.3 Порядок выполнения лабораторной работы*

9.3.1 Изучить схему управляемого выпрямителя на стенде.

9.3.2 Установить значение угла управления тиристорным выпрямителем, заданное преподавателем, с помощью резистора *R*13.

9.3.3 Собрать схему на рисунке 9.4.

Катушку *L*1 зашунтировать (установить перемычку). Сопротивление нагрузки (*R*14, *R*15) установить по заданию преподавателя. Включить схему и измерить с помощью вольтметра *РV*21 значение напряжения на выходе управляемого выпрямителя (УВ).

9.3.4 Считая, что измеренное в п. 9.3.3 напряжение равно *U*0, для заданного угла, воспользовавшись таблицей 9.1, определить *UM* на входе УВ и действующие значения гармонических составляющих выходного напряжения УВ.

Записать напряжение УВ для заданного угла управления в виде ряда Фурье.

9.3.5 Используя данные п. 9.3.4 и лабораторной работы № 5, рассчитать действующее значение тока для схемы на рисунке 9.4. *R<sup>Н</sup>* – задается преподавателем (*R*14 или *R*15 или *R*14//*R*15).

9.3.6 Собрать схему на рисунке 9.4 (*L*1 – введена в цепь, перемычка отсутствует) и при заданных в пп. 9.3.2.–9.3.5. *R<sup>Н</sup>* и угле управления измерить действующее значение тока (амперметр *РА*11). Сравнить результаты расчета и эксперимента.

### 10 Лабораторная работа № 10. Исследование процесса зарядки конденсатора от источника постоянного напряжения при ограничении тока с помощью резистора

### Цель работы:

1) изучение процесса изменения напряжения на конденсаторе при зарядке его от источника постоянного напряжения;

2) изучение практического применения выбора параметров RC-цепи для работы реле времени на биполярных транзисторах.

#### 10.1 Основные теоретические сведения

Делители R28...R33 (рисунок 10.1) рассчитан таким образом, что реле, включенное в цепь коллектора транзистора VT4, срабатывает в зависимости от положения переключателя SA10 при  $1-U_{on}$ ,  $2-U_{on}$ ,  $3-U_{on}$ ,  $4-U_{on}$ ,  $4,7-U_{on}$ ,  $5-U_{on}$ в вольтах. Таким образом, напряжение на емкости определяют как

$$
U_C = N \cdot U_{OII} + 0.6 \text{ B},
$$

где  $N$  – номер положения переключателя SA10,  $N = 1$ ; 2; 3; 4; 4,7; 5;  $U_{OII} = 4 B.$ 

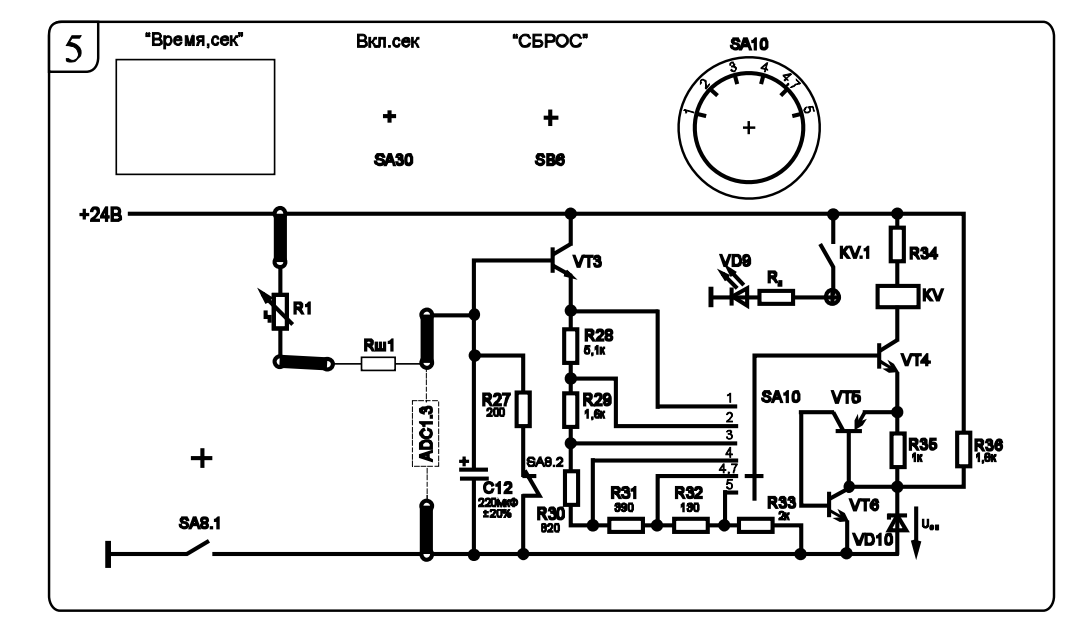

Рисунок 10.1 – Схема для исследования процесса заряда конденсатора

При подключении конденсатора  $C_{12}$  к источнику питания  $U_{TMT} = 24$  В закон изменения напряжения на  $C_{12}$  получают, решая дифференциальное уравнение вида

$$
U_{\Pi H T} = R \cdot C \cdot \frac{dU_C}{dt} - U_C.
$$

Решение имеет свободную  $A = e^{-t/\tau}$  и вынужденную  $U_C = U_{T U T}$  составляюшие. Окончательно

$$
U_C = U_{\text{I\!I\!I\!I\!I}} \cdot (1 - e^{-t/\tau}),
$$

 $\Gamma \text{I} \text{e} \qquad \tau = R_1 \cdot C_{12}.$ 

 $A = -U_{TMT}$  – постоянная интегрирования, определяется из начальных условий:  $U_C$  до коммутации равно  $U_C$  после коммутации и равно 0 (второй закон коммутации).

Напряжение на эмиттере транзистора VT3 определяют как

$$
U_{3VT3}=U_C-U_{E3VT3}=U_C-0,6 B.
$$

### 10.2 Порядок выполнения лабораторной работы

Для заданного преподавателем значения постоянной времени  $\tau = R_1 \cdot C_{12}$ цепи снять зависимость напряжения от времени заряда конденсатора.

10.2.1 Собрать схему, приведенную на рисунке 10.1.

10.2.2 Включить стенд автоматическими выключателями ОF1, ОF2, ОF3.

10.2.3 При помощи «Задатчика» выбрать профиль отображения приборов L8.

10.2.4 Установить заданное преподавателем сопротивление  $R_1$  в блоке 8.

10.2.5 Тумблером SA30 включить секундомер.

10.2.6 Сбросить значение секундомера в нулевые показания кнопкой SB6.

10.2.7 Провести первый опыт заряда конденсатора при положении «1» переключателя SA10 блока 5. Для этого переключить тумблер SA8.1 в верхнее положение. Когда засветится светодиод VD9 в блоке 5, записать показания секундомера в таблицу 10.1.

10.2.8 Выключить тумблер SA8.1.

10.2.9 Сбросить показания секундомера кнопкой SB6.

10.2.10 Перевести тумблер SA10 в положение «2».

10.2.11 Провести остальные опыты аналогично пп. 10.2.7-10.2.9 для всех остальных положений тумблера SA10.

10.2.12 Выключить стенд автоматическими выключателями ОF1, ОF2, ОF3.

10.2.13 Для полученных значений *t* рассчитать напряжения на конденсаторе и сравнить с экспериментальными (см. таблицу 10.1).

10.2.14 По результатам измерений и расчетов построить график изменения напряжения на конденсаторе  $U_c = f(t)$ .

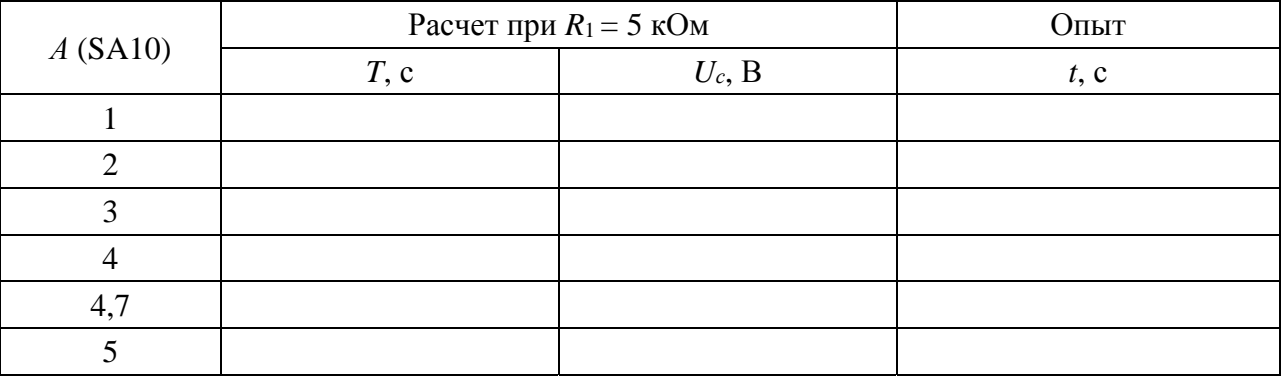

Таблица 10.1 - Результаты расчета

### 11 Лабораторная работа № 11. Определение параметров и основных характеристик однофазного трансформатора

### Цель работы:

1) изучение устройства и принципа действия трансформатора, изучение схем замешения трансформатора и определение их параметров:

2) изучение влияния характера и величины нагрузки на внешнюю характеристику и КПД трансформатора.

#### 11.1 Основные теоретические сведения

Трансформатор - это статический электромагнитный аппарат, предназначенный для преобразования переменного тока одного по величине напряжения в переменный ток другого по величине напряжения той же частоты. Обмотки трансформатора электрически не связаны друг с другом. Одна из обмоток - первичная - подключена к источнику переменного напряжения. К другой обмотке - вторичной - подключают потребитель (рисунок 11.1).

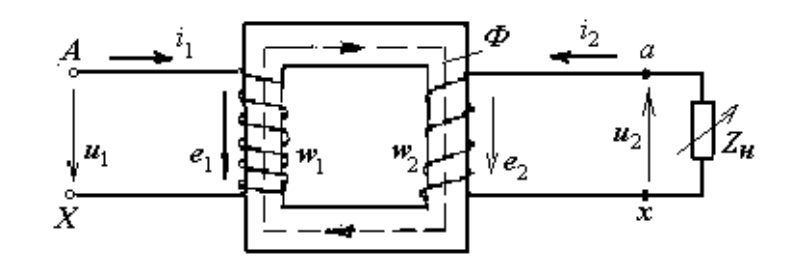

Рисунок 11.1 – Схема трансформатора

Действие трансформатора основано на явлении электромагнитной индукции. При подключении первичной обмотки к источнику переменного напряжения в витках этой обмотки протекает переменный ток  $i_1$ , который создает в магнитопроводе переменный магнитный поток  $\Phi$ . Замыкаясь в магнитопроводе, этот поток пронизывает обе обмотки, индуцируя в них ЭДС:

$$
e_1 = -w_1 \frac{d\Phi}{dt}; \ e_2 = -w_2 \frac{d\Phi}{dt}
$$

Отношение ЭДС первичной обмотки трансформатора к ЭДС вторичной обмотки, равное отношению соответствующих чисел витков обмоток, называют коэффициентом трансформации трансформатора.

$$
n = \frac{E_1}{E_2} = \frac{w_1}{w_2} = \frac{U_1}{U_2} = \frac{I_2}{I_1}.
$$

При подключении к вторичной обмотке нагрузки  $Z_{\mu}$  в цепи потечет ток  $i_2$ и на выводах вторичной обмотки установится напряжение и2.

Схема замешения трансформатора представлена на рисунке 11.2.

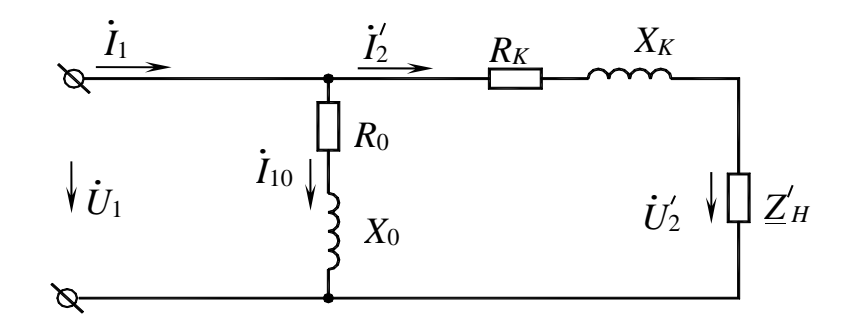

Рисунок 11.2 - Схема замещения однофазного трансформатора

Для определения коэффициента трансформации *п*, а также параметров схемы замещения и потерь мощности в трансформаторе проводят опыты холостого хода (рисунок 11.3) и короткого замыкания (рисунок 11.4) трансформатора.

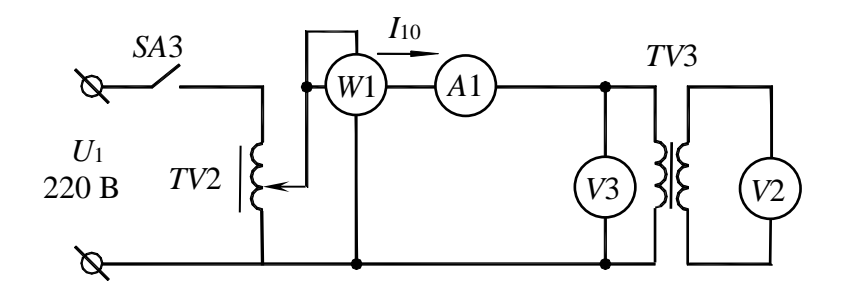

Рисунок 11.3 – Опыт холостого хода трансформатора

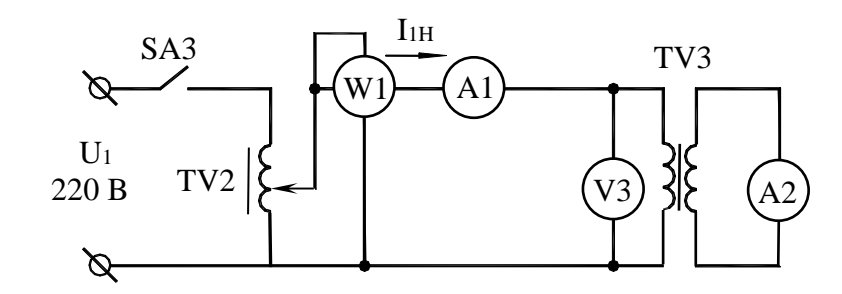

Рисунок 11.4 – Опыт короткого замыкания трансформатора

Показания приборов PW1, PA1, PV3, PV2 (см. рисунок 11.3) дают возможность определить параметры схемы замещения трансформатора в режиме холо-

стого хода: 
$$
R_0 = \frac{P_0}{I_{10}^2}
$$
;  $Z_0 = \frac{U_{1H}}{I_{10}}$ ;  $X_0 = \sqrt{Z_0^2 - R_0^2}$ ;  $n = \frac{U_{1H}}{U_{20}}$ . Показания прибо-

ров PW1, PV3, PA1, PA2 (см. рисунок 11.4) дают возможность определить параметры схемы замещения в режиме короткого замыкания

$$
R_K = \frac{P_K}{I_{1H}^2}
$$
;  $Z_K = \frac{U_{1K}}{I_{1H}}$ ;  $X_K = \sqrt{Z_K^2 - R_K^2}$ ,

а также активные и реактивные сопротивления первичной и вторичной обмоток трансформатора  $(R_1, R_2, X_1, X_2)$ :

$$
R_1 = X'_2 = R_K/2;
$$
  $X_1 = X'_2 = X_K/2;$   $R_2 = R'_2/n^2;$   $X_2 = X'_2/n^2.$ 

Используя данные лабораторной работы № 6, определяют соѕф нагрузки:

$$
\cos\varphi_{2H}=\frac{R_{18}}{Z_{L2}}.
$$

КПД трансформатора

$$
\eta = \frac{\beta \cdot S_H \cdot \cos \varphi_{2H}}{\beta \cdot S_H \cdot \cos \varphi_{2H} + P_0 + \beta^2 \cdot P_K},
$$

где *–* коэффициент загрузки трансформатора,  $H$ <sup>*I*</sup><sub>2</sub>*I I I* 2 2 1  $\beta = \frac{I_1}{I_1} = \frac{I_2}{I_2};$ 

 $S_H$  – полная мощность трансформатора,  $S_H = U_{1H} \cdot I_{1H} = U_{2H} \cdot I_{2H}$ .

Внешняя характеристика трансформатора  $U_2 = f(\beta)$  строится по следующему уравнению:

$$
U_2 = U_{2H} \left( 1 - \frac{\Delta U_2 \%}{100 \%} \right),
$$

 $\Gamma$ де  $\Delta U_2$  % =  $\beta(U_{\kappa.a.} \cos \varphi_2 + U_{\kappa.p.} \sin \varphi_2);$ 

 *Uк.a.* – активная составляющая напряжения короткого замыкания трансформатора,  $U_{\kappa.a.}$ % =  $\frac{I_1}{I_1}$ 1  $\gamma_{K,a}$ % =  $\frac{I_1 H K}{I} 100$  % =  $\frac{I_K}{S} 100$  % *Н Н*  $U_{\kappa.a.}$ % =  $\frac{I_{1H}R_K}{U_{1H}}$ 100 % =  $\frac{P_K}{S_H}$ 100 %;

 *Uк.р.* – реактивная составляющая напряжения короткого замыкания трансформатора,  $U_{\kappa.p.}$ % =  $\frac{I_1}{I_1}$ 1  $\% = \frac{I_{1H} \Lambda K}{H} 100$  % *Н*  $U_{\kappa,p}$ % =  $\frac{I_{1H}X_K}{U_{1H}}$ 100 %.

### *11.2 Исследуемые схемы*

Исследование однофазного трансформатора производится по схеме, представленной на рисунке 11.5.

Для определения параметров схемы замещения трансформатора проводят опыты холостого хода (*SA*4 выключен) и короткого замыкания (*SA*4 включен) (рисунок 11.6).

Опыт короткого замыкания производят при пониженном напряжении на первичной обмотке трансформатора (выключатель *SA*4 включен).

Исследуется и строится внешняя характеристика трансформатора (*U*2 *= f* (β)) при различном характере и величине нагрузки. Характер нагрузки изменяется при изменении величины емкости конденсатора *С*11.

$$
\left\| \equiv \right\|
$$

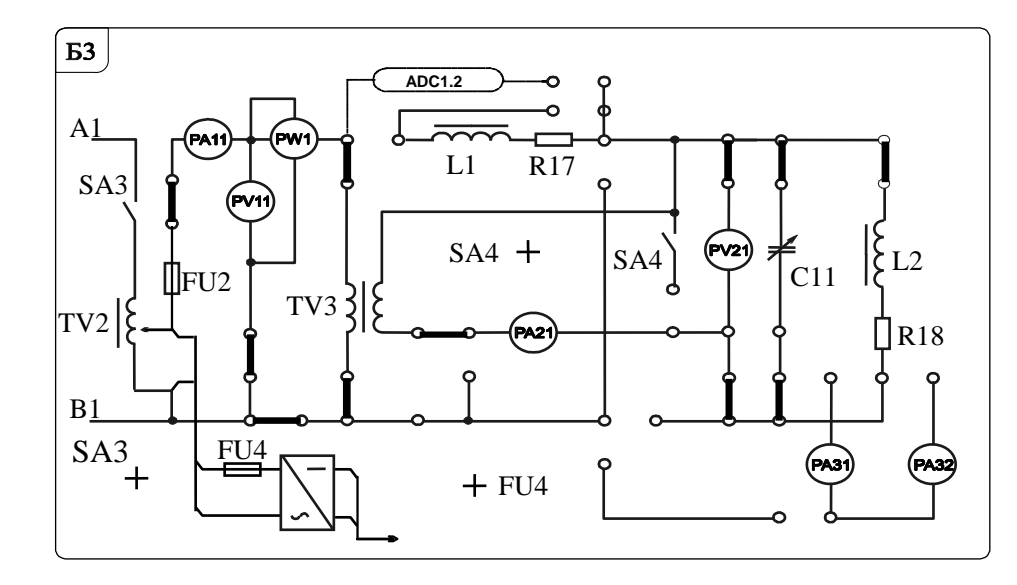

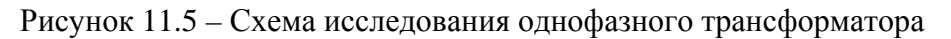

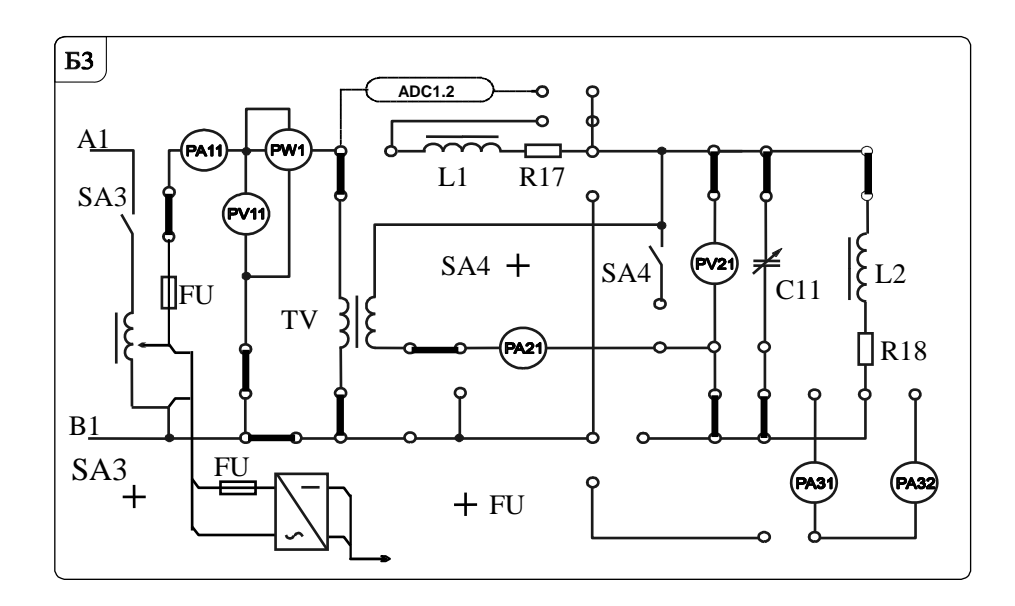

Рисунок 11.6 – Схема исследования трансформатора в режиме холостого хода и короткого замыкания

### *11.3 Порядок выполнения лабораторной работы*

11.3.1 Собрать схему, приведенную на рисунке 11.6, для проведения опыта холостого хода и короткого замыкания.

11.3.2 Подключить питание ЛАТРа *TV*2 – 220 В.

11.3.3 Снять параметры холостого хода трансформатора *TV*3 при напряжении питания 220 В (по прибору *PV*11). Снять показание приборов *PA*11 (*I*10), *PV*11 (*U*1*х.х.*), *PW*1 (*P*0), *PV*21 (*U*20) и занести их в таблицу 11.1.

11.3.4 Рассчитать параметры трансформатора в режиме холостого хода и занести их в таблицу 11.1.

11.3.5 Выключить тумблер *SA*3 в блоке 3.

11.3.6 Вернуть тумблеры ЛАТРа *TV*2 (блок 10) *SA*71, *SA*72 в начальные по-

ложения «0», тумблер *SA*7 − в положение «110 В ← 0 В»*.*

11.3.7 Снять параметры короткого замыкания, для чего включить тумблеры *SA*4 и *SA*3, установив во вторичной обмотке трансформатора *TV*3 ток 1 А (по прибору *PA21*). Снять показания приборов *PA11* ( $I_{1H}$ ), *PV11* ( $U_{1\kappa,3}$ ), *PW*1 (*Pкз*) и занести их в таблицу 11.2.

Таблица 11.1 – Показания приборов в опыте холостого хода трансформатора

| Экспериментальные данные      |                       |                      |                             | Расчетное значение |                            |           |                |               |            |
|-------------------------------|-----------------------|----------------------|-----------------------------|--------------------|----------------------------|-----------|----------------|---------------|------------|
| $U_{1H}$ , $\rm{B}$<br>(PV11) | $I_{10}$ , A<br>PA11) | $P_0$ , $B_T$<br>PW1 | $U_{20}$ , $\rm{B}$<br>PV21 | ມ.<br>B٠A          | Ζ0,<br>$\sum_{\mathbf{M}}$ | Λ0,<br>JМ | $R_{0},$<br>Эм | $\cos \theta$ | φ,<br>град |
| 220                           |                       |                      |                             |                    |                            |           |                |               |            |

Таблица 11.2 – Показания приборов в опыте короткого замыкания

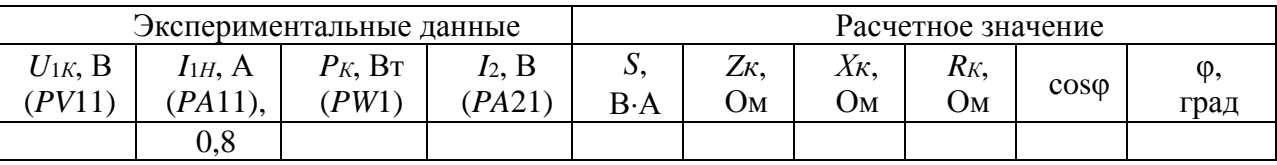

11.3.8 Рассчитать параметры трансформатора в режиме короткого замыкания и холостого хода и занести их в таблицу 11.2.

11.3.9 Измерить вторичное напряжение при нагрузке *R*18, *L*<sup>2</sup> (см. рисунок 11.5).

11.3.10 Выключить стенд автоматическими выключателями *QF*1, *QF*2, *QF*3.

### **12 Лабораторная работа № 12. Исследование асинхронного трехфазного двигателя с короткозамкнутым ротором**

### *Цель работы*:

1) изучение принципа действия трехфазного асинхронного двигателя (АД) с короткозамкнутым ротором и анализ основных характеристик;

2) построение механической характеристики двигателя  $M = f(S)$ .

### *12.1 Основные теоретические сведения*

Наибольшее применение в промышленности получили трёхфазные асинхронные двигатели.

Основными частями АД являются *статор* и *ротор.* Их сердечники собраны из листов электротехнической стали. На внутренней части поверхности статора и на внешней ротора выштампованы пазы, в которые уложены обмотки. Сердечник статора помещён в корпус, на котором закреплены клеммы статорной обмотки, состоящей из трёх отдельных катушек, сдвинутых в пространстве на 120°. Обмотка ротора чаще всего выполняется короткозамкнутой, состоящей из стержней и замыкающих их на торцах колец.

*Принцип действия* АД основан на взаимодействии вращающегося магнитного поля статора с токами, индуктируемыми в обмотке ротора.

Частота вращающегося магнитного поля статора no, мин<sup>-1</sup>, определяется по формуле  $n_0 = 60f_1/p$  (где  $f_1$  – частота напряжения сети;  $p$  – число пар полюсов двигателя).

Разность частот вращения поля статора и ротора называют частотой скольжения  $n_s = n_0 - n$ , а её отношение к частоте  $n_0 - c \kappa o \lambda b \kappa e$ нием S, т. е.

$$
S = \frac{n_0 - n}{n_0}
$$
или (выраженное в процентах)  $S \, \% = \frac{n_0 - n}{n_0} 100 \, \%.$ 

Диапазон изменения скольжения в асинхронном двигателе  $1 \ge S \ge 0$ ; при пуске  $S = 1$ , при холостом ходе  $S = 0.001...0.005$ , при номинальной нагрузке  $S = 0.03...0.07$ . Одной из основных характеристик АД является механическая характеристика. Уравнение механической характеристики

$$
M = \frac{2 \cdot M_K}{\frac{S}{S_K} + \frac{S_K}{S}},
$$

 $M_K$  – максимальный момент, развиваемый двигателем,  $M_K = \lambda M_H$ ; где

 $\lambda$  – коэффициент перегрузки двигателя,  $\lambda = 1, 5...2, 5;$ 

 $M_H$  – номинальный момент двигателя,  $M_H = 9,55 P_H/n_H$ ;

 $S_K$  – критическое скольжение,  $S_K = S_H(\lambda + \sqrt{\lambda^2 - 1})$ ;

 $S_H$  – номинальное скольжение,  $S_H = \frac{n_0 - n_H}{n}$ ;

 $p$  – число пар полюсов двигателя.

Вращающий момент двигателя также можно определить через параметры схемы замещения:

$$
M = \frac{3U^2_{1\phi}R_2'}{\omega_0 S \left[ \left(R_1 + \frac{R_2'}{S}\right)^2 + \left(X_1 + X_2'\right)^2 \right]},
$$

 $U_{1\phi}$  – фазное напряжение двигателя; где

 $ω_0$  – угловая частота вращения магнитного поля статора двигателя,  $ω_0 = \frac{2π_1}{n}$ ;

 $R_1$  и  $R_2'$  – активное и приведенное сопротивления обмотки отдельной фазы статора и ротора двигателя соответственно,  $R'_2 = n^2 R_2$ ;

 $X_1$  и  $X_2'$  индуктивное и приведенное сопротивления отдельной фазы обмотки статора и ротора соответственно,  $X'_2 = n^2 X_2$ ;

 $n -$ коэффициент трансформации асинхронного двигателя.

Приведенное значение тока ротора  $I'_2 = I_1$  определяют из выражения вида

$$
I_1 = I'_2 = \frac{U_{1\phi}}{\sqrt{\left(R_1 + \frac{R'_2}{S}\right)^2 + \left(X_1 + X'_2\right)^2}}.
$$

Из последних двух выражений следует, что при снижении напряжения *U*1*<sup>Ф</sup>* момент двигателя изменяется пропорционально *U*<sup>2</sup> <sup>1</sup>*Ф*, а ток *– U*1*Ф.*

Расчет КПД двигателя

$$
\eta=\frac{P_2}{P_1},
$$

где  $P_2$  – мощность на валу двигателя,  $P_2 = \frac{\pi \cdot n_2}{30} \cdot M$ ;

*М* – текущее значение момента на валу двигателя;

*n*<sup>2</sup> – текущее значение частоты вращения двигателя;

*Р*1 – мощность, потребляемая двигателем из сети. *Р*1 определяется по показаниям ваттметров.

Коэффициент мощности двигателя

$$
\cos \varphi = \frac{P_1}{S_1},
$$

где  $S_1$  – полная мощность двигателя,  $S_1 = 3 \cdot U_{1\phi} \cdot I_{\phi}$ ;

 *U*1*<sup>ф</sup>* и *Iф* – измеряются приборами *PV*11 и *РА*11 при соединении обмоток двигателя звездой.

#### *12.2 Исследуемая схема*

Для выполнения лабораторной работы собирается схема, представленная на рисунке 12.1.

В работе исследуют и строят механическую характеристику *М = f* (*S*) и рабочие характеристики:  $\eta = f(P_2)$  и  $\cos\varphi = f(P_2)$  при включении обмоток статора звездой. Частоту вращения вала двигателя *n*<sup>2</sup> измеряют цифровым измерителем (ИC) в относительных единицах. Для определения истинного значения нужно воспользоваться формулой

$$
n_2 = \frac{N \cdot 3000}{100},
$$

где *N* – текущее показание измерителя.

### *12.3 Порядок выполнения лабораторной работы*

12.3.1 Рассчитать по паспортным данным номинальный ток двигателя и номинальный момент.

Номинальный момент двигателя  $M_H = 9{,}55 \cdot \frac{P_H}{n_H}$ . *H*

12.3.2 Собрать схему, приведенную на рисунке 12.1.

12.3.3 Установить тумблер *SA*17 в положение *Y.* 

12.3.4 Резистор *R*<sup>43</sup> установить в положение «min».

12.3.5 Тумблер *SA*21 должен находиться в положении *ВКЛ*.

12.3.6 Включить стенд автоматическими выключателями *QF*1, *QF*2, *QF*3.

12.3.7 Включить измеритель скорости тумблером *SA*18.

12.3.8 Включить тумблер *SA*14.

12.3.9 Нажать на кнопку *SB*3 для подключения асинхронного двигателя к сети через пускатель *KM*2.

12.3.10 Для нагрузки используется генератор постоянного тока. Для подключения обмотки возбуждения включить тумблер *SA*16.

12.3.11 Включить ШИП при помощи тумблера *SA*19.

12.3.12 Установить номинальный ток (контролировать по прибору *PA*11), увеличивая нагрузку резистором *R*43, плавно поворачивая его в сторону «max».

Данные опыта записать в таблицу 12.1.

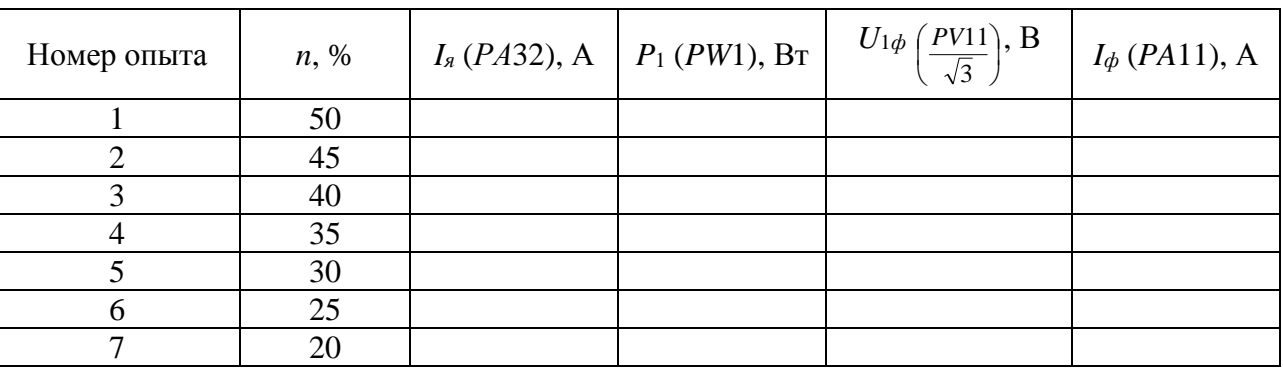

Таблица 12.1 – Результаты исследования

12.3.13 Считая *M*<sup>0</sup> независимым от частоты вращения и изменяя *I<sup>Я</sup>* (*PA*32) с помощью *R*43, снять показания приборов *PA*11 (*I'*1), *PV*11 (*U*1*Л.*), *PW*1 (*P*1), *PA*31(*IВ*), *PA*32(*Iя*), *ИС* с различной величиной нагрузки на валу.

12.3.14 Вернуть рукоятку резистора *R*<sup>43</sup> в начальное положение «min».

12.3.15 Выключить стенд автоматическими выключателями *QF*1, *QF*2, *QF*3 и все переключатели установить в первоначальное состояние.

12.3.16 Рассчитать для каждой нагрузки момент на валу *M*, КПД, скольжение *S*, полную мощность двигателя *S*1, мощность на валу *P*2 и cosφ. Данные расчетов занести в таблицу 12.2.

12.3.17 По результатам измерений и расчетов построить:

– механическую характеристику  $M = f(S)$ ;

– рабочие характеристики  $\eta = f(P_2)$  и  $\cos \varphi = f(P_2)$ .

Таблица 12.2 – Результаты расчета

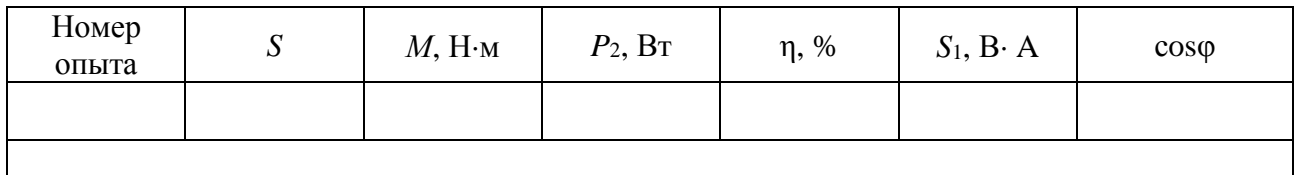

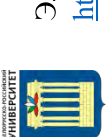

Электронная библиотека Белорусско-Российского университета http://e.biblio.bru.by/

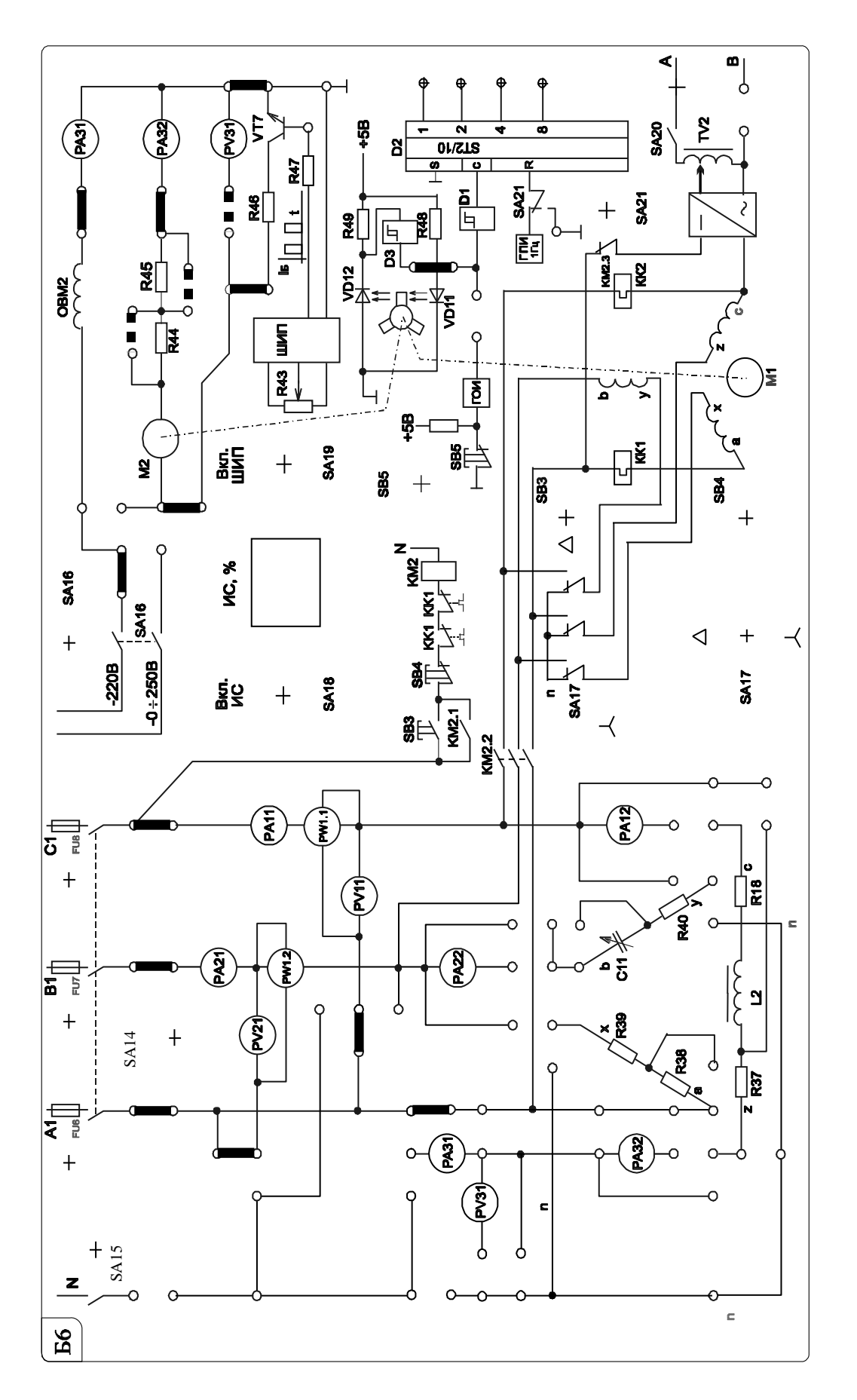

Рисунок 12.1 - Схема исследования трехфазного асинхронного двигателя с короткозамкнутым ротором

### 13 Лабораторная работа № 13. Определение параметров и основных характеристик ДПТ параллельного возбуждения

### Цель работы:

1) изучение конструкции и принципа действия ДПТ с независимым возбуждением:

2) расчет и построение механических характеристик ДПТ.

### 13.1 Основные теоретические сведения

Двигатели постоянного тока находят широкое применение, хотя они значительно дороже и менее надёжны, чем асинхронные. Преимущество ДПТ - возможность плавного и экономичного регулирования в широком диапазоне частоты вращения вала и создания большого пускового момента при относительно небольшом пусковом токе.

Недостаток ДПТ - наличие щёточно-коллекторного аппарата, который требует тщательного ухода в эксплуатации и снижает надежность машины. При подаче постоянного напряжения  $U$  к зажимам якоря и напряжения  $U_6$  к зажимам обмотки возбуждения в них протекают токи  $I_8$  и  $I_6$  (рисунок 13.1). В результате взаимодействия тока якоря с магнитным потоком, созданным магнитодвижущей силой (МДС) обмотки возбуждения, возникает электромагнитный момент двигателя, под действием которого якорь приходит во вращение.

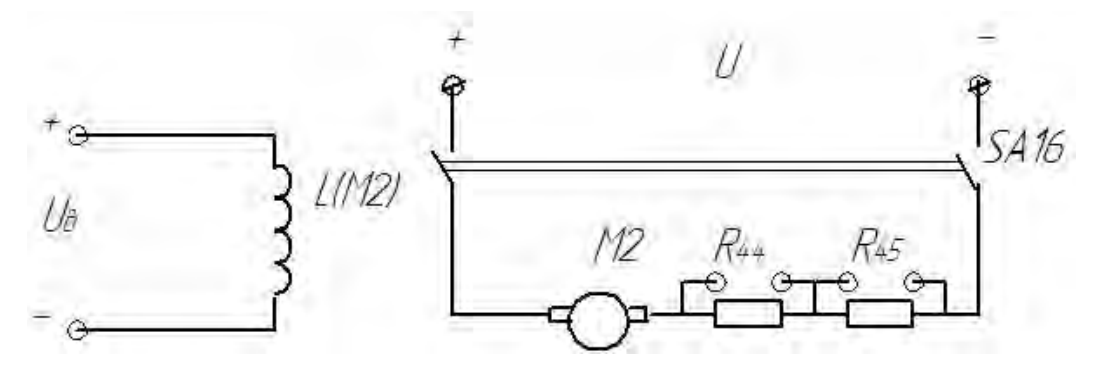

Рисунок 13.1 - Схема включения двигателя постоянного тока

Момент необходимо рассчитывать по формуле

$$
M = C_M \Phi \cdot I_{\mathcal{A}H},
$$

 $C_M$  – моментная постоянная двигателя; гле

*I<sub>ЯН</sub>* – номинальный ток якоря.

Важнейшей характеристикой ДПТ является механическая  $n = f(M)$ . Уравнение механической характеристики ДПТ

$$
n = \frac{U}{C_E \cdot \Phi_H} - \frac{R_A + R_{AOB}}{C_E \cdot C_M \cdot \Phi_H^2} \cdot M,
$$

*ФН* – номинальное значение магнитного потока двигателя;

*R<sup>Я</sup>* – сопротивление обмотки якоря;

*RДОБ* – сопротивление добавочного резистора в цепи якоря;

*М* – момент на валу двигателя;

*СЕ –* конструктивная постоянная двигателя, *СЕ =* 0,1*CM*.

$$
C_E\cdot \Phi_H=\frac{U_H-R_{\bar H}\cdot I_{\bar H\bar H}}{n_H}\cdot M\;.
$$

КПД двигателя

$$
\eta = \frac{P2}{P1} = \frac{P2}{P2 + \Delta P} = \frac{P1 - \Delta P}{P1},
$$

где *Р*2 – мощность на валу двигателя,

*Р*1 – потребляемая двигателем мощность из сети, *Р*1 *= UI = UIЯ + UIВ*;

 *I –* потребляемый двигателем ток;

 $\Delta P$  – потери мощности в двигателе,  $\Delta P = \Delta P_A + \Delta P_B + \Delta P_M$ ;  $\Delta P_A = I^2{}_R R_A$ ;  $\Delta P_B = I^2{}_B R_B = U_B I_B;$ 

*РМ* – магнитные и механические потери, составляют несколько процентов от потребляемой мощности.

Сопротивление обмотки якоря  $R_{\mathcal{A}} = 0.5(1 - \eta_{H}) \frac{U_{H}}{I}$ . *H*  $R_g = 0.5(1 - \eta_H) \frac{U}{I}$  $= 0, 5(1 - \eta_H) \frac{8}{l}$ 

### *13.2 Исследуемые схемы*

Исследование ДПТ с независимым возбуждением производится по схеме, представленной на рисунке 13.2.

Для питания якоря ДПТ используется управляемый выпрямитель, собранный по схеме на рисунке 13.3 (*SA*5 включен).

Измерение частоты вращения производится так же, как в лабораторной работе № 12.

Для построения естественной механической характеристики шунтируют добавочные резисторы в цепи якоря *R*<sup>44</sup> и *R*<sup>45</sup> и, изменяя нагрузку (*SA*20 включен) с помощью АД, включенного в режим динамического торможения (схема соединения обмоток – звезда), измеряют ток якоря ДПТ и частоту вращения для нескольких значений нагрузки. Величина нагрузки регулируется изменением напряжения, подаваемого на обмотки АД с трансформатора *TV*2.

Для построения реостатной механической характеристики включают добавочные резисторы *R*<sup>44</sup> и *R*<sup>45</sup> в цепь якоря и при неизменном выходном напряжении управляемого выпрямителя повторяют вышеизложенные процедуры.

### *13.3 Порядок выполнения лабораторной работы*

13.3.1 Собрать схемы, приведенные на рисунках 13.2 и 13.3. Перемычки *П*1 и *П*2 должны быть установлены.

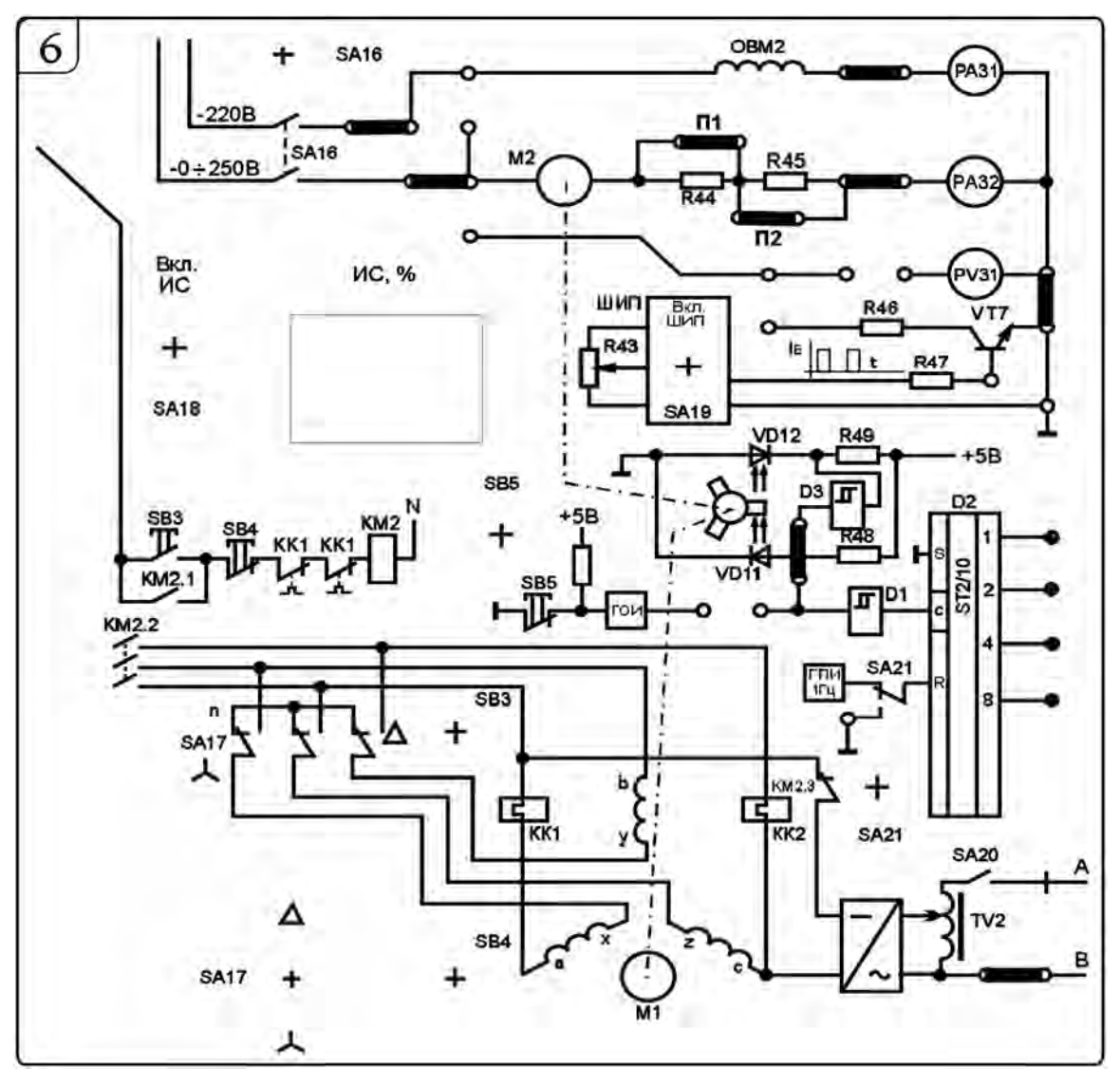

Рисунок 13.2 – Схема исследования ДПТ

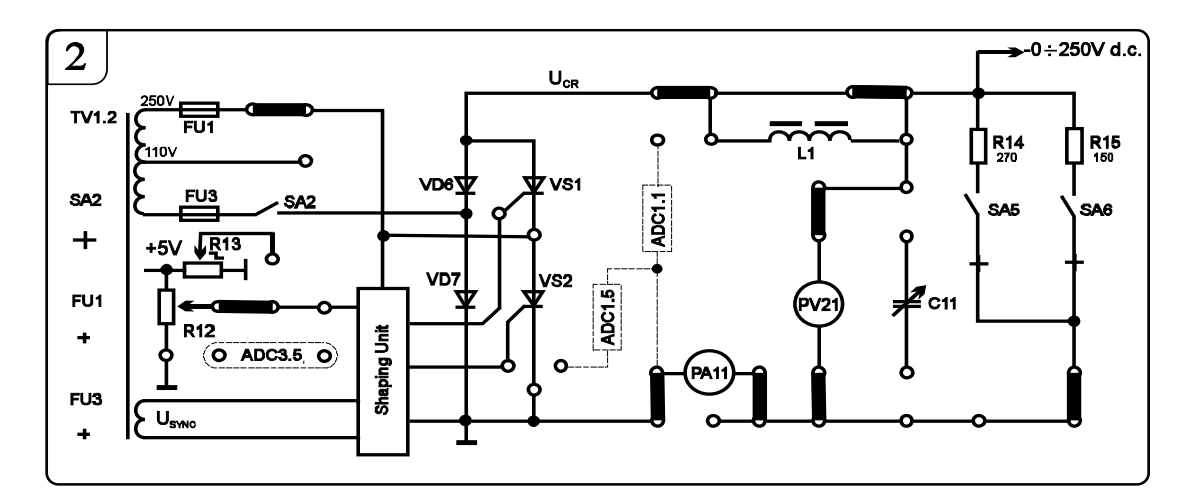

Рисунок 13.3 – Схема источника питания обмотки возбуждения ДПТ

37

13.3.2 Установить тумблер *SA*17 в положение *Y.* 

13.3.3 Тумблер *SA*21 должен находиться в положении ВКЛ.

13.3.4 Подключить резистор *R*<sup>14</sup> к управляемому выпрямителю тумблером *SA*5.

13.3.5 Включить стенд автоматическими выключателями *QF*1, *QF*2, *QF*3.

13.3.6 При помощи «З*адатчика*» выбрать профиль отображения приборов *L*8. Включить тумблер *SA*18 в положение ВКЛ для включения измерителя скорости *ИС*.

13.3.7 Для нагрузки используется асинхронный двигатель с короткозамкнутым ротором в режиме динамического торможения.

Подключить обмотку возбуждения и якорь к цепям питания при помощи тумблера *SA*16.

13.3.8 Убедиться, что ток в обмотке возбуждения не превышает 200 мА (*PA*31).

13.3.9 Включить тумблер *SA*2.

13.3.10 Плавно вращая рукоятку резистора *R*12, установить частоту вращения двигателя 1500 мин<sup>-1</sup> (по прибору ИС 50 %).

13.3.11 Для нагрузки необходимо подключить ЛАТР *TV*2 к статору асинхронного двигателя тумблером *SA*20.

13.3.12 Для нагрузки двигателя постоянного тока необходимо увеличивать ток динамического торможения асинхронного двигателя. Для этого следует постепенно увеличивать напряжение на выходе ЛАТРа *TV*2 переключателями *SA*71 и *SA*72*.* При необходимости переключить тумблер *SA*70 в положение «110→260».

13.3.13 Измерить ток якоря ДПТ и частоту вращения для нескольких значений нагрузки. Значения занести в таблицу 13.1*.* 

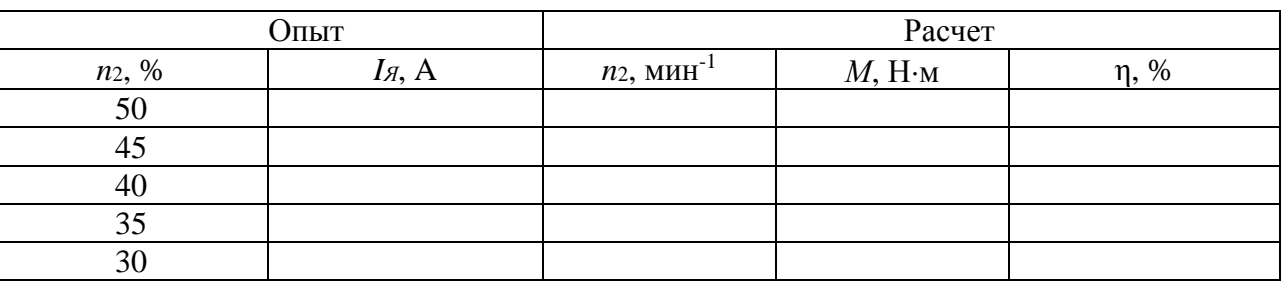

Таблица 13.1 – Естественная механическая характеристика ДПТ

13.3.14 Выключить тумблер *SA2*. Переключатели *SA*70, *SA*71 и *SA*72 вернуть в начальное положение (*при этом положение рукоятки резистора R*<sup>12</sup> *не менять*!).

13.3.15 Выключить тумблер *SA*16.

13.3.16 Для снятия первой реостатной характеристики расшунтировать *R*<sup>44</sup> (убрать перемычку *П*1).

13.3.17 Подключить обмотку возбуждения и якорь к цепям питания при помощи тумблера *SA*16.

13.3.18 Включить тумблер *SA*2.

13.3.19 Не меняя положение рукоятки резистора *R*12, измерить ток якоря ДПТ и частоту вращения для нескольких значений нагрузки. Значения занести в таблицу 13.2*.* 

13.3.20 Выключить тумблер *SA*2, переключатели *SA*70, *SA*71 и *SA*72 вернуть в начальное положение (*при этом положение рукоятки резистора R*<sup>12</sup> *не менять*!).

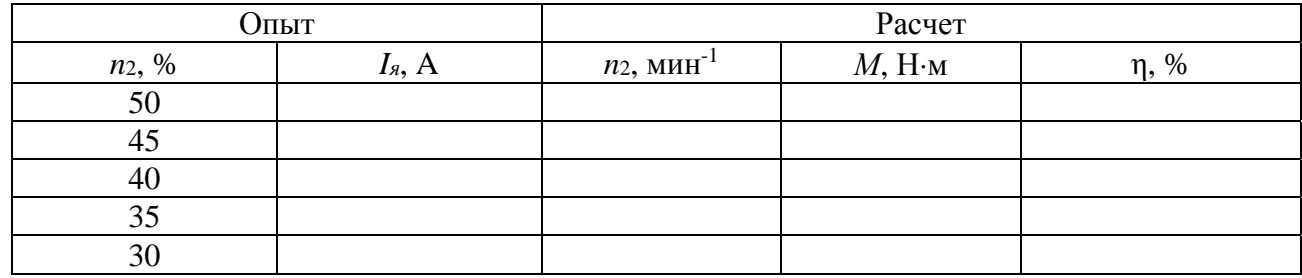

39

Таблица 13.2 – Реостатная механическая характеристика  $R_{44}$  ДПТ1

Выключить тумблер SA16.

13.3.21 Для снятия второй реостатной характеристики расшунтировать  $R_{44}$ и  $R_{45}$  (убрать перемычки  $\Pi$ 2 и  $\Pi$ 1).

13.3.22 Подключить обмотку возбуждения и якорь к цепям питания при помощи тумблера SA16.

13.3.23 Включить тумблер SA2.

13.3.24 Не меняя положение рукоятки резистора  $R_{12}$ , измерить ток якоря ДПТ и частоту вращения для нескольких значений нагрузки. Значения занести в таблицу 13.3.

Таблица 13.3 – Реостатная механическая характеристика  $R_{44} + R_{45}$  ДПТ

|          | Опыт     | Расчет                    |                   |            |  |  |  |
|----------|----------|---------------------------|-------------------|------------|--|--|--|
| $n_2, %$ | $I_A, A$ | $n_2$ , MHH <sup>-1</sup> | $M$ , Н $\cdot$ м | $\eta$ , % |  |  |  |
| 50       |          |                           |                   |            |  |  |  |
| 45       |          |                           |                   |            |  |  |  |
| 40       |          |                           |                   |            |  |  |  |
| 35       |          |                           |                   |            |  |  |  |
| 30       |          |                           |                   |            |  |  |  |

13.3.25 Выключить стенд автоматическими выключателями ОF1, ОF2, ОF3 и вернуть все переключатели в исходное положение.

13.3.26 Рассчитать момент на валу и КПД двигателя при различных нагрузках на валу двигателя. Расчеты занести в таблицы 13.1-13.3.

13.3.27 Построить механические и рабочие характеристики двигателя по значениям, занесенным в таблицы 13.1-13.3.

### 14 Лабораторная работа № 14. Определение параметров и основных характеристик ГПТ параллельного возбуждения

### Цель работы:

1) изучение конструкции и принципа действия ГПТ;

2) построение характеристик холостого хода и внешней характеристики ГПТ.

### 14.1 Основные теоретические сведения

Уравнение электрического состояния (внешней характеристики) генератора

$$
U = E_g - I_g \cdot R_g,
$$

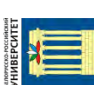

где *U* – напряжение генератора;  $E_A = C_E \cdot \Phi \cdot n;$ 

*Ф* – магнитный поток обмотки возбуждения генератора;

 *n –* частота вращения якоря;

 *IЯ –* ток якоря;

*СЕ* – конструктивная постоянная генератора.

КПД генератора

$$
\eta = \frac{U \cdot I_{\overline{A}}}{U \cdot I_{\overline{A}} + \Delta P_B + R_{\overline{A}} \cdot I_{\overline{A}}^2 + \Delta P_M},
$$

где *РM* – магнитные и механические потери генератора, считаются постоянными.

### *14.2 Исследуемые схемы*

Для выполнения лабораторной работы собираются схемы, приведенные на рисунках 14.l и 14.2. Ток возбуждения изменяют управляемым выпрямителем (см. рисунок 14.1), тумблер *SA*14 замкнут.

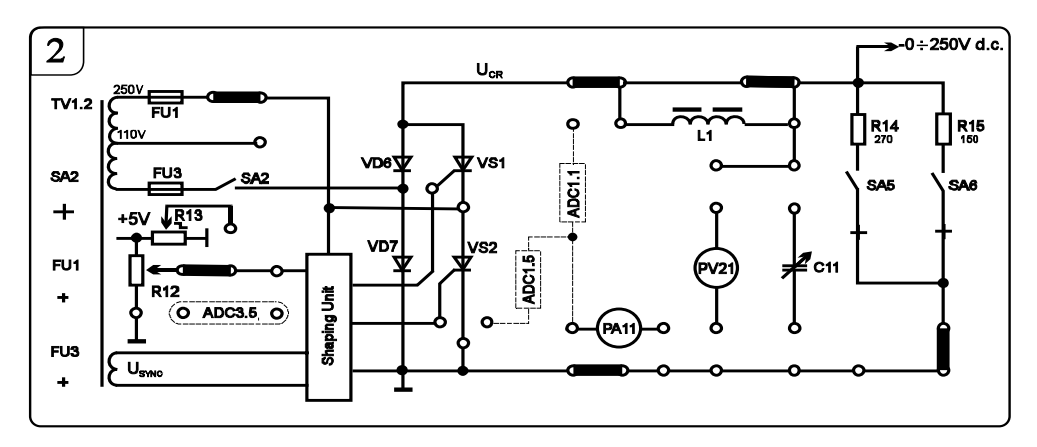

Рисунок 14.1 – Схема источника питания генератора постоянного тока

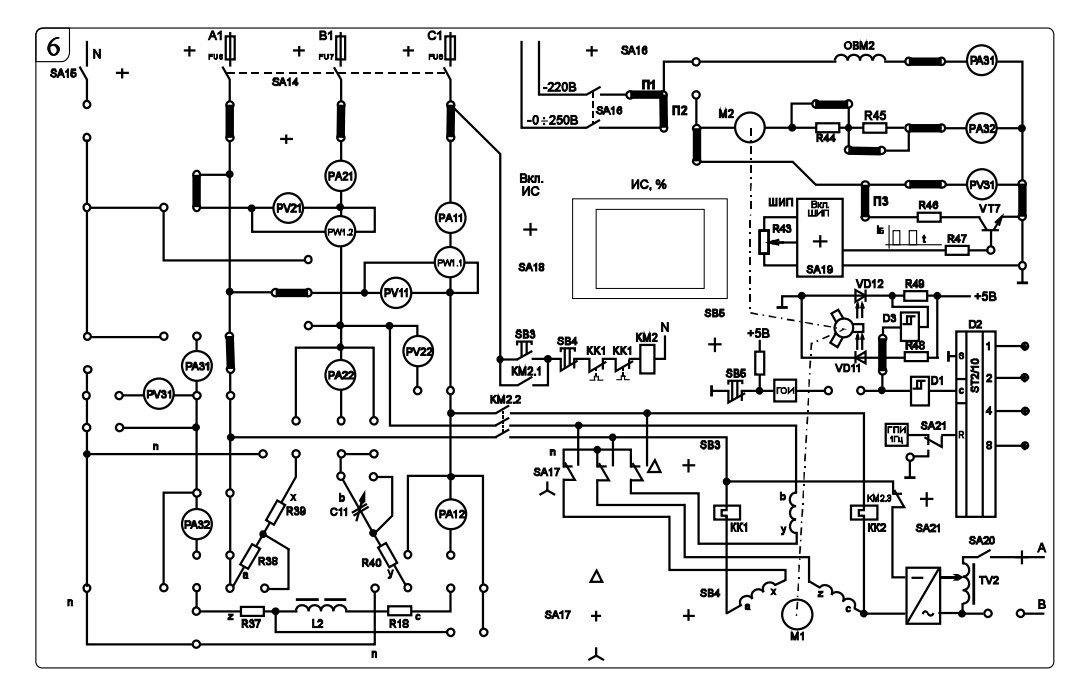

Рисунок 14.2 – Схема исследования генератора постоянного тока

Нагрузкой генератора является широтно-импульсный преобразователь (ШИП), который регулируется резистором *R*43.

Для вращения генератора используется асинхронный электродвигатель. Схема включения обмоток статора асинхронного двигателя  $-\ll\Delta\$ 

Для снятия характеристики холостого хода *ЕЯ = f* (*IВ*) нагрузку генератора отключают и изменяют ток возбуждения.

Внешнюю характеристику генератора  $U_H = f(I_H)$  снимают при номинальном токе возбуждения.

### *14.3 Порядок выполнения лабораторной работы*

*Снятие характеристики холостого хода ГПТ.* 

14.3.1 Собрать схемы, приведенные на рисунках 14.1 и 14.2*.* При этом перемычки *П*1 и *П*3 не устанавливать, перемычку *П*2 установить.

14.3.2 Установить тумблер *SA*17 в положение *∆.* 

14.3.3 Тумблер *SA*21 должен находиться в положении ВКЛ.

14.3.4 Подключить резистор *R*<sup>14</sup> к управляемому выпрямителю тумблером *SA*5.

14.3.5 Включить стенд автоматическими выключателями *QF*1, *QF*2, *QF*3.

14.3.6 При помощи «З*адатчика*» выбрать профиль отображения приборов *L*8.

14.3.7 Включить тумблер *SA*18 для включения измерителя скорости *ИС*.

14.3.8 Подключить обмотку возбуждения к цепям питания при помощи тумблера *SA*16.

14.3.9 Включить тумблер *SA*14.

14.3.10 Нажать на кнопку *SB*3 для подключения приводного асинхронного двигателя к сети через пускатель *KM*2.

14.3.11 Включить тумблер *SA*2.

14.3.12 Плавно вращая рукоятку резистора *R*12, снять характеристику холостого хода, данные занести в таблицу 14.1.

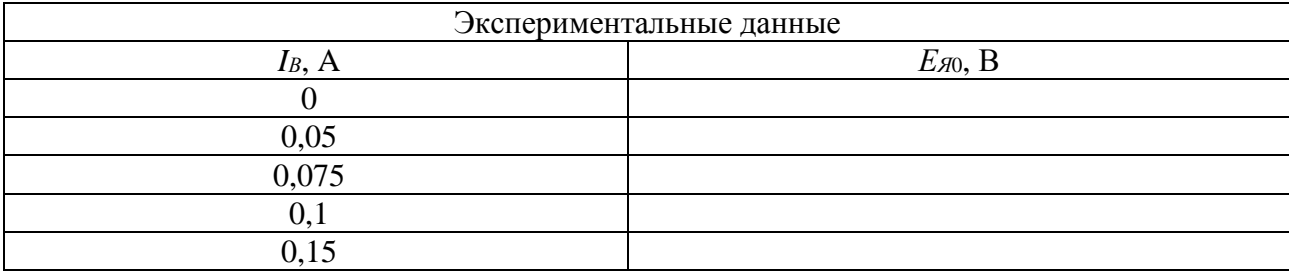

Таблица 14.1 – Характеристика холостого хода ГПТ

14.3.13 Вернуть рукоятку резистора *R*<sup>12</sup> в начальное положение, выключить тумблер *SA*2.

14.3.14 Выключить асинхронный двигатель, нажав на кнопку *SB*4.

14.3.15 Выключить тумблер *SA*16.

*Снятие внешней характеристики ГПТ.* 

14.3.16 Убрать перемычку *П*2 по рисунку 14.1, установить перемычки *П*1 и *П*3. 14.3.17 Включить тумблер *SA*16.

14.3.18 Нажать на кнопку SB3 для подключения приводного асинхронного двигателя к сети через пускатель КМ2.

14.3.19 Включить в качестве нагрузки для генератора ШИП тумблером SA19.

14.3.20 Плавно вращая рукоятку резистора  $R_{43}$ , снять зависимость напряжения на генераторе от тока нагрузки, данные занести в таблицу 14.2.

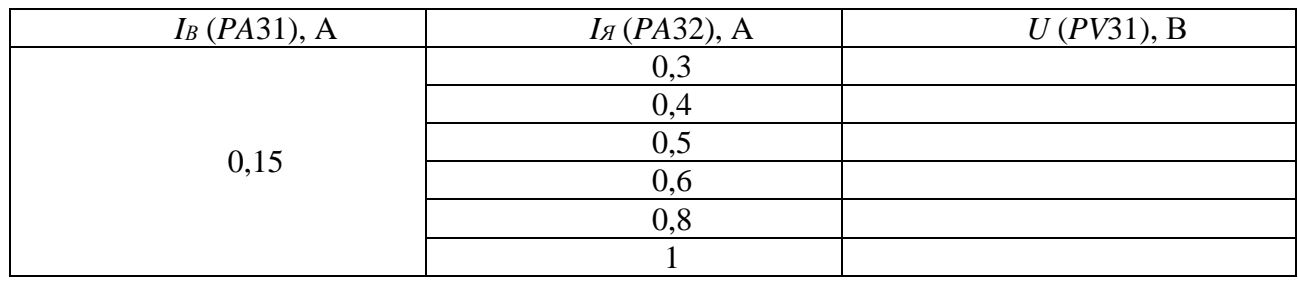

Таблица 14.2 – Внешняя характеристика ГПТ

14.3.21 Выключить стенд автоматическими выключателями ОF1, ОF2, ОF3.

14.3.22 Построить характеристику холостого хода  $E_a = f(I_B)$ .

14.3.23 Построить внешнюю характеристику  $U_H = f(I_H)$ .

#### 15 Лабораторная работа № 15. Исследование коэффициента пропускания полосы электронного усиления  $\mathbf{M}$ усилителя на основе ОУ

Цель работы: изучение принципа работы и методик расчёта характеристик и параметров электронных устройств на базе операционных усилителей.

#### 15.1 Основные теоретические соотношения

Операционным усилителем (ОУ) называют усилитель постоянного тока с дифференциальным входом, предназначенный для выполнения различных операций над аналоговыми и импульсными величинами.

Основу всех ОУ составляют дифференциальные каскады. Первый каскад обеспечивает коэффициент усиления, лежащий в диапазоне от нескольких десятков тысяч до несколько миллионов. Входной каскад обеспечивает входные характеристики ОУ, в частности, его высокое входное сопротивление. Выходным каскадом является двухтактный усилитель мощности (эмиттерный повторитель, работающий в режиме усиления В или АВ). Таким образом, достигается согласование высокого выходного сопротивления первого дифференциального каскада ОУ с низкоомной нагрузкой (ОУ имеет низкое выходное сопротивление). Современные ОУ, как правило, содержат цепи защиты от перенапряжений по входу и от превышения выходного тока по выходу.

В настоящее время интегральные операционные усилители являются наиболее универсальными аналоговыми устройствами. ОУ широко применяются в усилителях, генераторах, преобразователях, стабилизаторах напряжения, источниках опорного напряжения, активных фильтрах, электронных ключах, компараторах и т. д. Столь широкое применение обусловлено рядом практически важных свойств ОУ – высокий коэффициент усиления по напряжению  $K_U$ , большое входное  $R_{ex}$  и маленькое выходное  $R_{sw}$  сопротивления, широкий частотный диапазон, работоспособность в широком диапазоне питающих напряжений и др.

На рисунке 15.1 приведены условные обозначения ОУ и его амплитудночастотная характеристика (АЧХ).

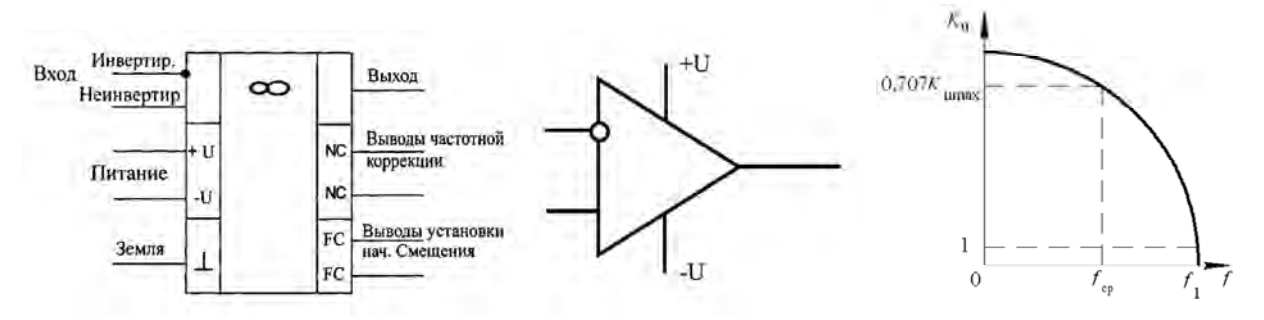

Рисунок 15.1 - Условное графическое обозначение и АЧХ операционного усилителя

ОУ имеет два входа и один выход. Вход, напряжение на котором сдвигается по фазе на 180° относительно выходного напряжения, называют инвертирующим и обозначают кружком. Второй вход является неинвертирующим, т. к. напряжение на нем и выходное напряжение совпадают по фазе. Наличие инверсного входа позволяет легко сформировать цепи обратной связи.

Выделяют две частоты – частоту среза  $f_p$ , на которой коэффициент усиления уменьшается в  $\sqrt{2}$  раз, и частоту единичного усиления  $f_1$ , на которой коэффициент усиления становится равным единице.

Также важной является амплитудная характеристика ОУ, представляющая собой зависимость  $U_{\text{env}} = f(U_{\text{ev}})$  при нулевой частоте (рисунок 15.2). Кривая 1 соответствует подаче входного напряжения на инвертирующий вход, кривая  $2$ на неинвертирующий. Эти характеристики получают при подаче входного напряжения на один из входов при отсутствии напряжения на другом входе.

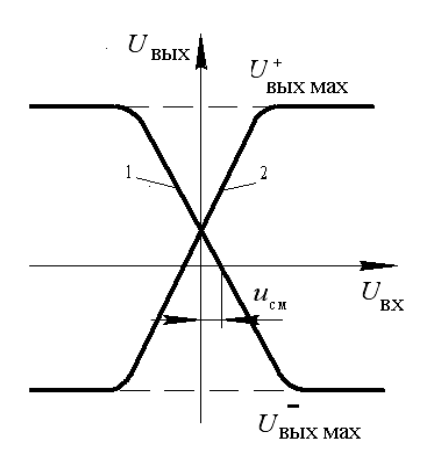

Рисунок 15.2 - Амплитудная (передаточная) характеристика ОУ

Напряжения  $U_{\text{max}}^+$  и  $U_{\text{max}}^-$  обычно на 0,5...2 В меньше напряжения питания.

### *15.2 Порядок выполнения лабораторной работы*

15.2.1 Определить коэффициент усиления заданного преподавателем операционного усилителя без обратной связи в программе Multisim. Для этого необходимо собрать схему, представленную на рисунке 15.3.

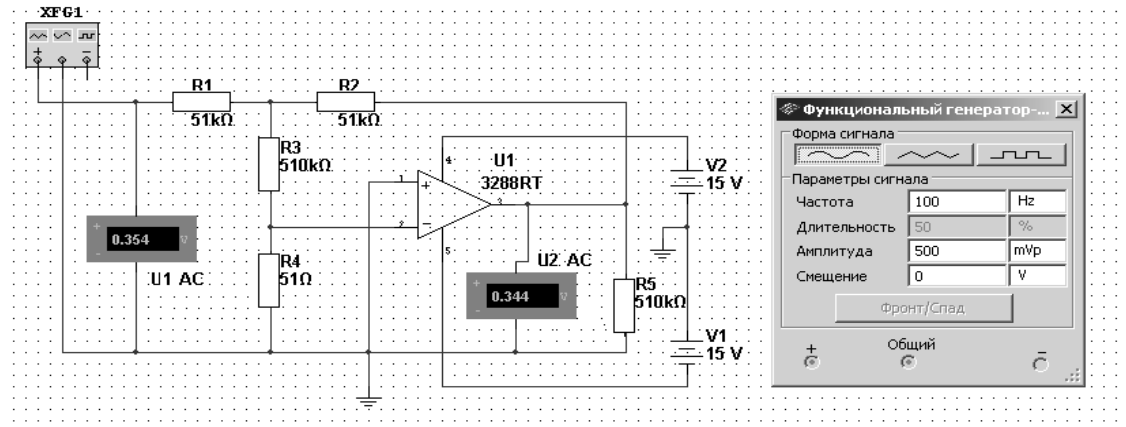

Рисунок 15.3 – Схема для измерения коэффициента усиления ОУ без обратной связи в среде Multisim

Коэффициент усиления определить по формуле

$$
K_U = \frac{U_2}{U_1} \cdot \frac{R_3}{R_4}.
$$

15.2.2 Определить входное сопротивление операционного усилителя *Rвх*, собрав схему, представленную на рисунке 15.4.

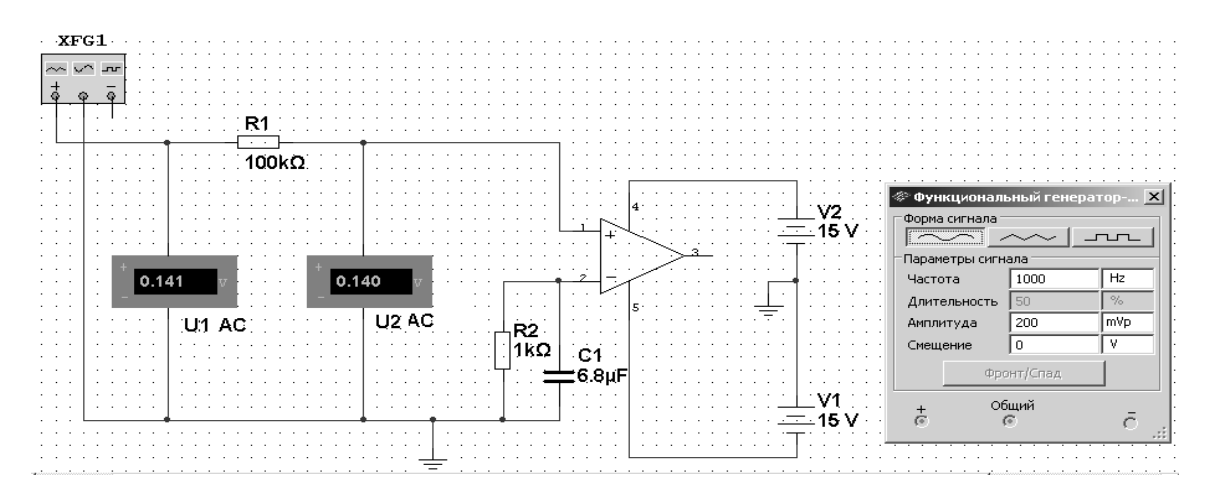

Рисунок 15.4 – Схема для измерения входного сопротивления ОУ в среде Multisim

Формула для определения входного сопротивления

$$
R_{\text{ex}} = \frac{U_{\text{ex}}}{I_{\text{ex}}} = \frac{U_1}{(U_1 - U_2)/R_1} = \frac{R_1}{\frac{U_1}{U_2} - 1}.
$$

15.2.3 Определить основные параметры операционного усилителя. Резуль-

таты занести в таблицу 15.1. Сравнить результаты моделирования, экспериментальные результаты с расчётными данными.

Таблица 15.1 - Результаты исследований

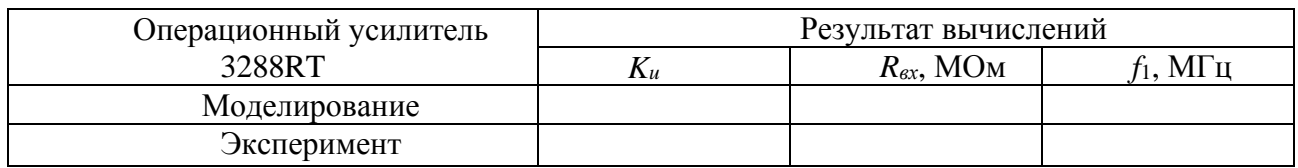

### 16 Лабораторная работа № 16. Исследование логических элементов

Цель работы: изучение принципа функционирования и характеристик логических элементов.

### 16.1 Основные теоретические соотношения

Логические элементы предназначены для выполнения логических операций: логическое отрицание НЕ (инверсия), логическое сложение ИЛИ (дизъюнкция), логическое умножение И (конъюнкция) (таблица 16.1). К базовым логическим элементам относятся элементы Пирса и Шеффера (таблица 16.2). На основе этих простых операций могут строиться и более сложные.

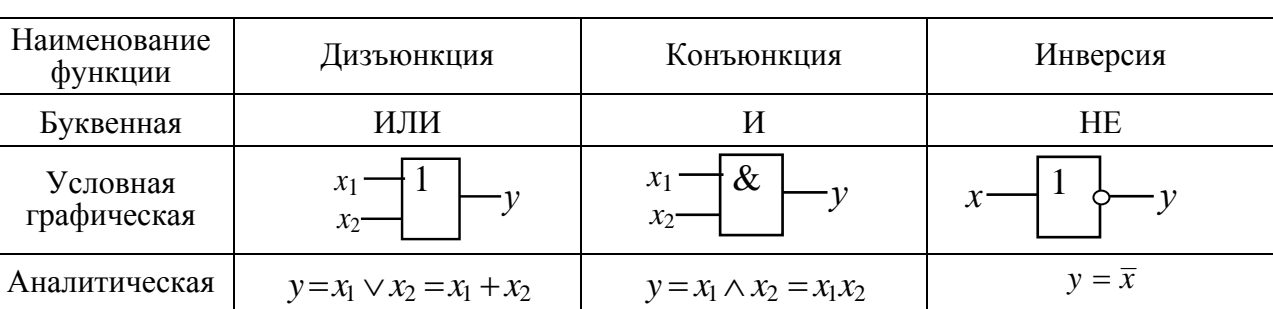

Таблица 16.1 – Формы отображения основных логических функций

Таблица 16.2 – Формы отображения базовых логических функций

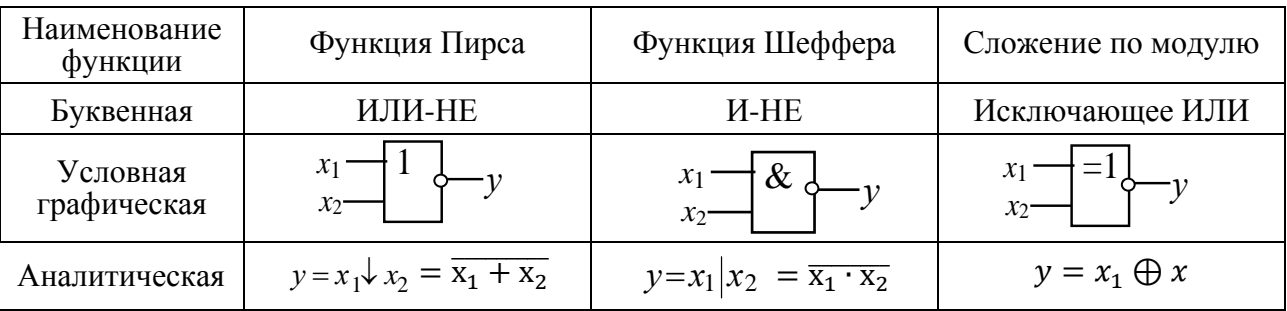

Для описания логических операций используется алгебра логики. Она широко применяется в теории цифровой техники, в которой используются устройства, имеющие два устойчивых состояния равновесия. При этом одно из состояний, соответствующее, например, высокому уровню напряжения, обозначается единицей, а соответствующее низкому уровню напряжения - нулем. Уровень выходного напряжения логического элемента зависит от уровня входного (или нескольких входных) напряжения. Эта связь отображается таблицей состояний (таблицей истинности).

### 16.2 Порядок выполнения работы

16.2.1 В программе Multisim собрать схему для испытания основных и базовых логических элементов (рисунок 16.1) OR (ИЛИ), AND (И), NOT (HE), NAND (И-НЕ), NOR (ИЛИ-НЕ), XOR (искл. ИЛИ), расположенных в библиотеке Misc Digital/TIL с уровнем высокого напряжения 5 В. В схему включены ключи SB1 и SB2, пробники X1, X2 и Y1...Y5 с пороговыми напряжениями 5 В. Если входной или выходной сигнал элемента равен логической единице, то включенный на выходе этого элемента пробник светится.

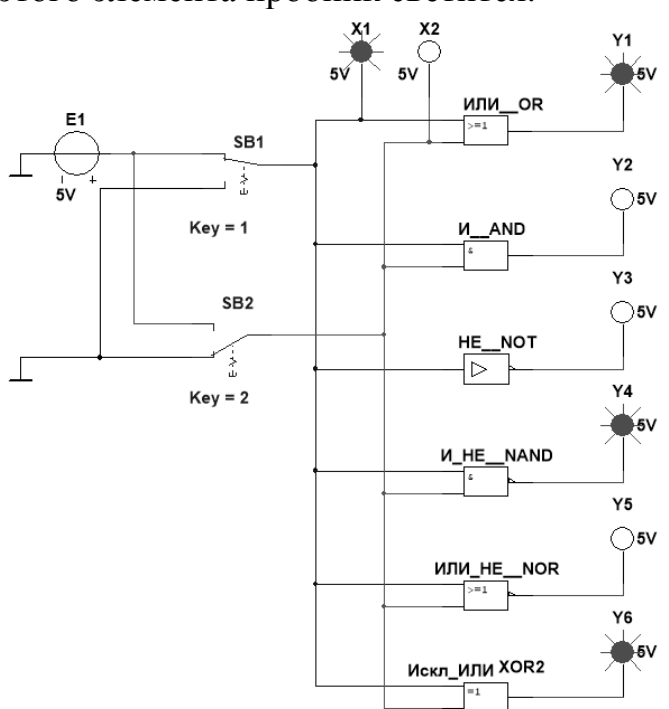

Рисунок 16.1 - Схема для исследования основных и базовых логических элементов

Результаты моделирования занести в таблицу 16.3.

Таблица 16.3 – Таблица истинности базовых логических элементов

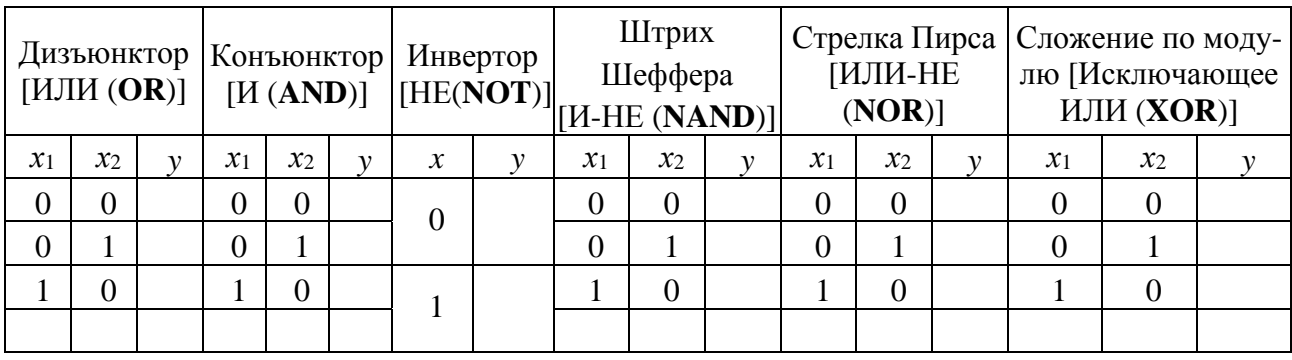

16.2.2 Для экспериментального исследования работы логического элемента, заданного преподавателем, на макетной плате собрать схему подключения логического элемента. Питание микросхемы осуществляется от источника НҮЗ002-D2 или выхода +5 В устройства сбора данных NI USB-6009. Сигналы входных переменных X формируются цифровыми выходами РО.О... РО.2 устройства NI USB-6009, приём сигнала логической функции *Y* осуществляется цифровым входом Р1.0.

### Содержание отчетов по лабораторным работам

Содержание отчетов должно включать: цель работы, схемы исследования, ланные экспериментов, расчеты, графики, моделирование в Multisim, выводы по результатам.

### Контрольные вопросы

1 Основные требования техники безопасности при выполнении лабораторных работ (к лабораторной работе №1).

2 Записать закон Ома для участка электрической цепи.

3 Сформулировать основные законы Кирхгофа.

4 Описать основные методы расчета нелинейных цепей постоянного тока.

5 Основные законы электротехники в комплексной форме.

6 Условие возникновения резонанса напряжений в электрических цепях.

7 Пояснить понятия о симметричной, несимметричной и равномерной нагрузках в трехфазных цепях.

8 Основные методы расчета трехфазной цепи при соединении нагрузки звездой и треугольником.

9 Основные методы расчета электрических цепей при несинусоидальных источниках напряжения.

10 Основные методы расчета переходных процессов в электрических цепях.

11 Основные законы коммутации.

12 Устройство и принцип действия трансформатора.

13 Расчет параметров схемы замещения реального трансформатора.

14 Устройство и принцип действия асинхронного трехфазного двигателя и ДПТ.

15 Основные способы пуска, регулирования и торможения асинхронного двигателя и ДПТ.

16 Построение механической характеристики асинхронного двигателя и ДПТ.

17 Устройство и принцип действия генератора постоянного тока.

18 Основные способы регулирования выходного напряжения ГПТ.

19 Принцип действия электронного усилителя.

20 Применение операционных усилителей в электронике.

21 Описать основные погические элементы.

### **Список литературы**

1 **Марченко, А. Л.** Электротехника и электроника: учебник в 2 т. Т 1: Электротехника / А. Л. Марченко. – Москва: ИНФРА-М, 2015. – 574 с.

2 **Гальперин, М. В.** Электротехника и электроника: учебник / М. В. Гальперин. – Москва: ФОРУМ; ИНФРА-М, 2016. – 480 с.

3 **Ситников, А. В.** Основы электротехники: учебник / А. В. Ситников. – Москва: Курс; ИНФРА-М, 2017. – 288 с.

4 Сборник задач по электротехнике и электронике / Под ред. Ю. В. Бладыко. – Минск: Вышэйшая школа 2012. – 478 с.